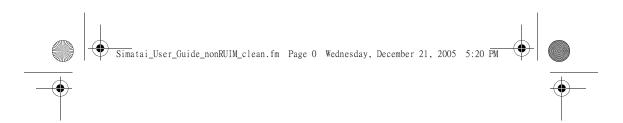

# Nokia 1255 User Guide

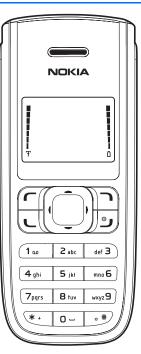

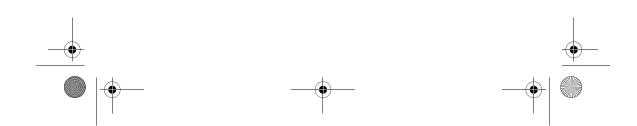

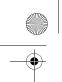

Simatai\_User\_Guide\_nonRUIM\_clean.fm Page 1 Wednesday, December 21, 2005 5:20 PM

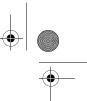

#### Part No. 931xxxx, Issue No. 1

Copyright © 2005 Nokia. All rights reserved. Nokia, Nokia 1255, Nokia Connecting People, and the Nokia Original Enhancements logos are trademarks or registered trademarks of Nokia Corporation. Other company and product names mentioned herein may be trademarks or trade names of their respective owners.

Copyright ©1999-2005. All rights reserved.

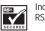

Includes RSA BSAFE cryptographic or security protocol software from RSA Security.

The information contained in this user guide was written for the Nokia 1255 product. Nokia operates a policy of ongoing development. Nokia reserves the right to make changes to any of the products described in this document without prior notice.

Under no circumstances shall nokia be responsible for any loss of data or income or any special, incidental, and consequential or indirect damages howsoever caused. the contents of this document are provided "as is." except as required by applicable law, no warranties of any kind, either express or implied, including, but not limited to, the implied warranties of merchantability and fitness for a particular purpose, are made in relation to the accuracy and reliability or contents of this document. nokia reserves the right to revise this document or withdraw it at any time without prior notice.

#### Export controls

This device may contain commodities, technology, or software subject to export laws and regulations from the U.S. and other countries. Diversion contrary to law is prohibited.

#### FCC and Industry Canada notice

Your device may cause TV or radio interference (for example, when using a telephone in close proximity to receiving equipment). The FCC or Industry Canada can require you to stop using your telephone if such interference cannot be eliminated. If you require assistance, contact your local service facility. This device complies with part 15 of the FCC rules. Operation is subject to the condition that this device does not cause harmful interference.

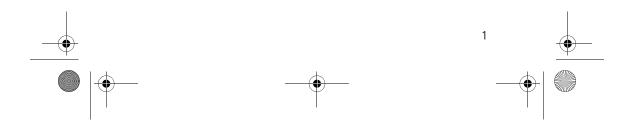

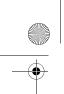

۲

Simatai\_User\_Guide\_nonRUIM\_clean.fm Page 2 Wednesday, December 21, 2005 5:20 PM

•

## Contents

## Contents

| For your safety 3                  |
|------------------------------------|
| Welcome 6                          |
| 1. Phone at a glance 7             |
| 2. Set up your phone 11            |
| 3. Text entry 17                   |
| 4. Contacts list 20                |
| 5. Messages                        |
| 6. Call log                        |
| 7. Profiles 41                     |
| 8. Settings                        |
| 9. Voice recorder                  |
| 10.Organizer 54                    |
| 11.Games 61                        |
| 12.Enhancements                    |
| 13.Reference information           |
| 14.Care and maintenance            |
| 15.Additional safety information   |
| Nokia One-Year Limited Warranty 84 |
| Index                              |

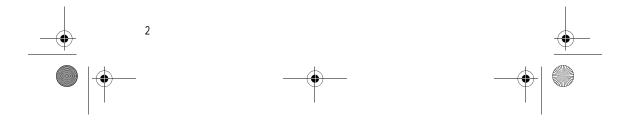

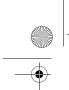

Simatai\_User\_Guide\_nonRUIM\_clean.fm Page 3 Wednesday, December 21, 2005 5:20 PM

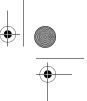

## For your safety

## For your safety

Read these simple guidelines. Not following them may be dangerous or illegal. Read the complete user guide for further information.

### Switch on safely

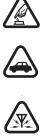

Do not switch the phone on when wireless phone use is prohibited or when it may cause interference or danger. Road safety comes first

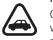

Obey all local laws. Always keep your hands free to operate the vehicle while driving. Your first consideration while driving should be road safety.

Interference

Do not switch the device on when wireless phone use is prohibited or when it may cause interference or danger.

### Switch off in hospitals

Follow any restrictions. Switch the phone off near medical equipment.

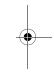

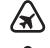

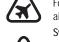

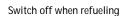

Don't use the phone at a refueling point. Don't use near fuel or chemicals.

### Switch off near blasting

Follow any restrictions. Do not use the phone where blasting is in progress.

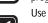

### Use sensibly

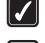

Use only in the normal position as explained in the product documentation. Do not touch the antenna unnecessarily.

Qualified service

Only qualified personnel may install or repair this product.

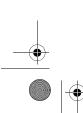

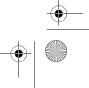

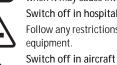

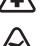

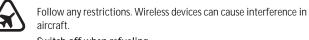

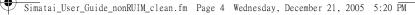

Your phone is not water-resistant. Keep it dry.

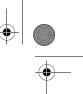

#### For your safety

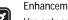

### Enhancements and batteries

Use only approved enhancements and batteries. Do not connect incompatible products.

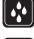

#### Backup copies

Water-resistance

Remember to keep a record of all important information stored in your phone.

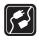

#### Connecting to other devices

When connecting to any other device, read its user guide for detailed safety instructions. Do not connect incompatible products.

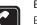

### Emergency calls

Ensure the phone is switched on and in service. Press the end key as many times as needed to clear the display and return to the main screen. Key in the emergency number, then press the call key. Give your location. Do not end the call until given permission to do so.

#### About your phone

The wireless phone described in this guide is approved for use on the CDMA 800 network. Contact your service provider for more information about networks. When using the features in this device, obey all laws and respect privacy and legitimate rights of others.

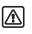

4

Warning: To use any features in this device, the phone must be switched on. Do not switch the device on when wireless phone use may cause interference or danger.

#### Network services

To use the phone you must have service from a wireless service provider. Many of the features in this device depend on features in the wireless network to function. These network services may not be available on all networks or you may have to make specific arrangements with your service provider before you can utilize network services. Your service provider may need to give you additional instructions for their use and explain what charges will apply. Some networks may have limitations that affect how you can use network services. For instance, some networks may not support all language-dependent characters and services. See "Network services features," page 44.

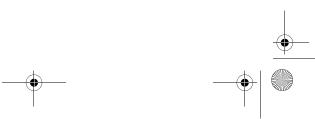

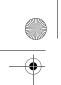

Simatai\_User\_Guide\_nonRUIM\_clean.fm Page 5 Wednesday, December 21, 2005 5:20 PM

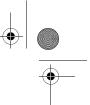

For your safety

Your service provider may have requested that certain features be disabled or not activated in your device. If so, they will not appear on your device menu. Your device may also have been specially configured. This configuration may include changes in menu names, menu order, and icons. Contact your service provider for more information.

#### Shared memory

The following features in this device may share memory: contacts, text messages and calendar. Use of one or more of these features may reduce the memory available for the remaining features sharing memory. Your phone may display a message that the memory is full when you try to use a shared memory feature. In this case, delete some of the information or entries stored in the shared memory features before continuing. Some of the features, such as messages and ring tones may have a certain amount of memory specially allotted to them in addition to the memory shared with other features.

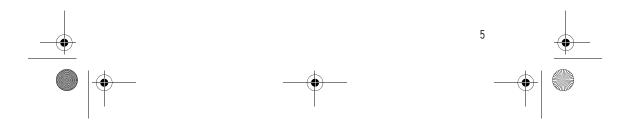

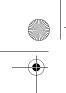

Simatai\_User\_Guide\_nonRUIM\_clean.fm Page 6 Wednesday, December 21, 2005 5:20 PM

Welcome

## Welcome

Congratulations on your purchase of this mobile phone. Your phone provides many functions which are practical for daily use, such as a hands-free loudspeaker, alarm clock, calculator, calendar, and more. To personalize your phone, you can set your favorite ring tones and screensavers.

### Register your phone

Make sure to register your phone at www.warranty.nokiausa.com or call 1888NOKIA2U (1-888-665-4228) so that we can serve your needs better if you should call a customer center or to have your phone repaired.

### Get help

### Find your phone label

If you need help, Nokia Customer Care is available for assistance. Before calling, we recommend that you write down the electronic serial number (ESN) and have it available.

The ESN is found on the type label, which is located beneath the battery on the back of the phone.

#### **Updates**

From time to time, Nokia updates this guide to reflect changes. The latest version may be available at www.nokia.com.

### Accessibility solutions

Nokia is committed to making mobile phones easy to use for all individuals, including those with disabilities. For more information visit the web site at www.nokiaaccessibility.com.

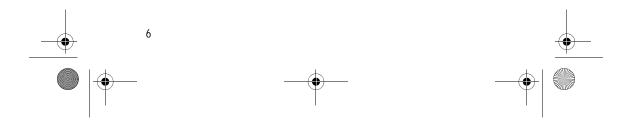

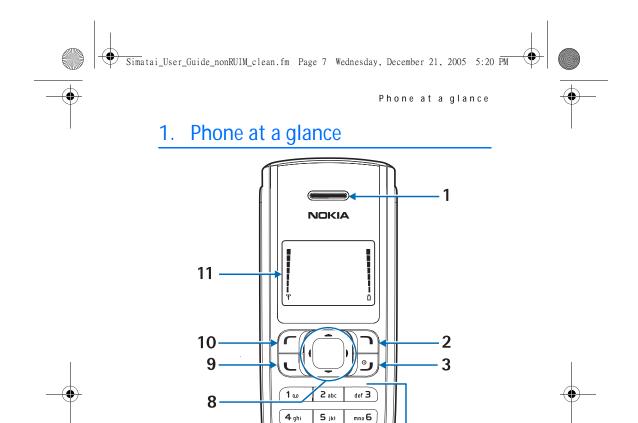

**7**pqrs

(\* +

f

8 tuv

0 -

**1** 6 wxyz9

•#

Earpiece (1) Right selection key (2) End and power key (3) Keypad (4) Microphone (5) Charger port (6)

7.

Headset port (7) 4-way scroll key (8) Call key (9) Left selection key (10) Display screen (11) 4

5

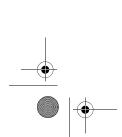

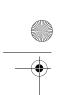

) Simatai\_User\_Guide\_nonRUIM\_clean.fm Page 8 Wednesday, December 21, 2005 5:20 PM

Phone at a glance

### Start screen

The start screen is home base and indicates your phone is in the standby mode.

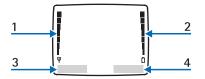

Signal strength (1)—A higher bar indicates stronger signal. Battery level (2)—A higher bar indicates more charge in the battery. *Menu* (3)—Press the left selection key to select this option. *Contacts* (4)—Press the right selection key to select this option.

### Quick keys

8

In the standby mode, the 4-way scroll key functions as follows: Scroll up: list contacts upwards Scroll down: list contacts downwards Scroll right: calendar Scroll left: write message

## Indicators and icons

| Icon       | Indicates                                                                       |
|------------|---------------------------------------------------------------------------------|
|            | You have one or more text or picture messages. See "Read and reply," page 30.   |
| 1          | You are making or answering a call with the device. See "Make a call," page 14. |
| œ          | You have one or more voice messages. See "Voice messages," page 32.             |
| <b>=</b> 0 | Your phone keypad is locked. See "Keyguard," page 16.                           |
| *          | Your phone is set to the silent profile. See "Profiles," page 41.               |
|            |                                                                                 |

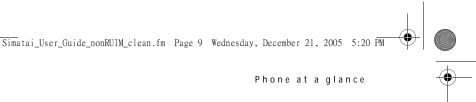

| Icon         | Indicates                                                                    |
|--------------|------------------------------------------------------------------------------|
| *            | The alarm clock is on. See "Alarm clock," page 54.                           |
| ۵            | The countdown timer is running. See "Countdown timer," page 58.              |
| ୯            | The stopwatch timing is running in the background. See "Stopwatch," page 59. |
| <b>a</b> ()) | Integrated handsfree is active.                                              |
| Θ            | The timed profile is selected. See "Profiles," page 41.                      |
| 🔥 or 🛋))     | An enhancement is connected to the phone.                                    |
| or 🗗         | Voice privacy encryption is active (or is not active) in the network.        |
| Δ            | Phone is roaming outside of your home network.                               |

### Phone menus

Phone features are grouped according to function and are accessed through the main menus. Each main menu contains submenus and lists from which you can select or view items and customize your phone features. You can access these menus and submenus by using the scroll method.

### Scroll method

- 1. In the standby mode, select *Menu*, and scroll through the main menu with the scroll up and down key.
- 2. When you arrive at a menu, select *Select* (the left selection key) to enter submenus.

Select *Exit* from the main menu level, or press the end key to return to the standby mode from any menu or submenu.

Select *Back* from the submenu level to return to the previous menu.

### **Shortcuts**

You can go directly to almost any menu or submenu, as well as activate most features by using a shortcut.

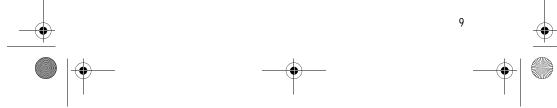

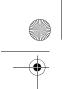

Simatai\_User\_Guide\_nonRUIM\_clean.fm Page 10 Wednesday, December 21, 2005 5:20 PM

#### Phone at a glance

In the standby mode, select *Menu*; then within 3 seconds press the key or keys associated with the menu function you would like to view or activate.

For example, to select the *Meeting* profile, select *Menu* 3-3-1 in standby mode (*Menu* > 3 *Profiles* > 3 *Meeting* > 1 *Activate*). After a brief pause, the *Meeting* profile is activated.

### In-phone help

Many features have brief descriptions (help text) that can be viewed on the display. To view these descriptions, scroll to a feature, and wait for about 15 seconds. If needed, select *More* to view all of the description or *Back* to exit.

In order to view the descriptions, you must activate help text.

- 1. In the standby mode, select *Menu* > *Settings* > *Phone settings* > *Help text activation*.
- 2. Select On to display help text or Off to turn this feature off.

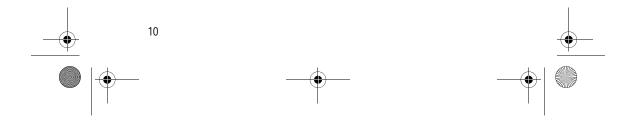

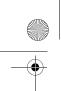

Simatai\_User\_Guide\_nonRUIM\_clean.fm Page 11 Wednesday, December 21, 2005 5:20 PM

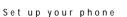

## 2. Set up your phone

### Antenna

Your device has an internal antenna located towards the top of the phone. Hold the phone as you would any other telephone with the antenna area pointed up and over your shoulder.

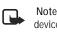

Note: As with any other radio transmitting device, do not touch the antenna unnecessarily when the device is switched on. Contact with the antenna affects call quality and may cause the phone to operate at a higher power level than otherwise needed. Avoid contact with the antenna area when operating the phone to optimize antenna performance and battery life.

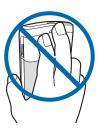

### Battery

Always switch the device off and disconnect the charger before removing the battery.

# Remove the back cover

 With the back of the phone facing you, push down on the button on the back of the

phone.

2. Slide the back cover toward the bottom of the phone and remove.

### Remove the battery

After you have removed the back cover, insert your finger into the finger grip and lift the battery from its compartment.

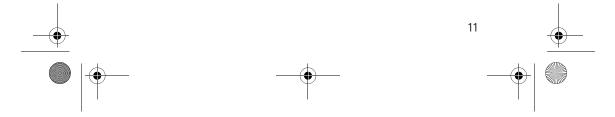

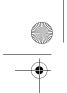

Simatai\_User\_Guide\_nonRUIM\_clean.fm Page 12 Wednesday, December 21, 2005 5:20 PM

### Set up your phone

### UIM (CDMA SIM) card slot

Your phone has a UIM card slot built into the mechanics. However, the UIM is not functional in this phone moded. Avoid placing anything into the UIM card slot.

### Replace the battery

1. Position the battery so the gold-colored contacts match up with those on the phone.

The battery label should face away from the phone.

- 2. Insert the battery, gold-colored contact end first, into the battery slot.
- 3. Push down on the other end of the battery to snap the battery into place.

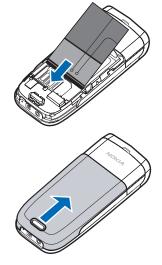

### Replace the back cover

Slide the back cover toward the top of the phone until you hear a click and see the back cover release button lock into place.

### Charge the battery

1. Plug the charger transformer into a standard ac outlet.

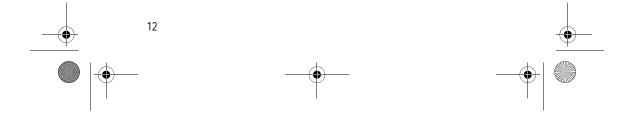

#### Simatai\_User\_Guide\_nonRUIM\_clean.fm Page 13 Wednesday, December 21, 2005 5:20 PM

2. Insert the charger output plug into the round jack at the bottom end of the phone.

After a few seconds, the battery indicator in the display starts to scroll. If the battery is completely discharged, it may take a few minutes before the charging indicator appears on the display or any calls can be made.

### Turn your phone on or off

To turn your phone on or off, press and hold the end key on the key pad for a few seconds.

Warning! Do not switch on the phone when wireless phone use is prohibited or when it may cause interference or danger.

### Connect the headset

A compatible headset may be purchased with your phone or separately as an enhancement. (See "Enhancements," page 62.)

- 1. Plug the headset plug into the jack at the bottom end of your phone.
- Position the headset on your ear.
   With the headset connected, you can make, answer, and end calls as usual.
  - Use the keypad to enter numbers.
  - Press the call key to place a call.

### Set up your phone

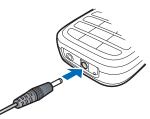

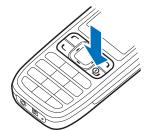

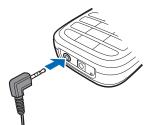

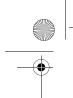

Simatai\_User\_Guide\_nonRUIM\_clean.fm Page 14 Wednesday, December 21, 2005 5:20 PM

#### Set up your phone

• Press the end key to end a call.

### Make a call

#### Use the keypad

- 1. Enter the phone number (including the area code), and press the call key. (To delete a character to the left of the cursor, select *Clear*.)
- 2. Press the end key to end the call, or select *End call* to cancel the call attempt.

### Use the save contact option

- 1. In the standby mode, enter the phone number (including the area code), select *Options* > *Save*, enter a name for the contact, and select *OK*.
- 2. Press the call key to make the call, or select *Done* to return to standby mode.

### Use the contacts list

- 1. In the standby mode, scroll up or down to display the contents of your contacts list.
- 2. Press the call key to make the call, or select *Details* to view details of the entry.

### Use the last dialed number

- 1. In the standby mode, press the call key to display the last 20 numbers dialed.
- 2. Scroll to the number (or name) you wish to redial, and press the call key.

#### A conference call

14

Conference calling is a network service that allows you to take part in a conference call with two other participants.

- 1. Make a call to the first participant.
- 2. With the first participant on the line, select *Options > New call*.
- 3. Enter the phone number of the second participant, or select *Search* to retrieve a number from the contacts list.
- 4. Select *Flash*. The first participant is put on hold.

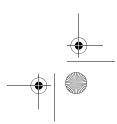

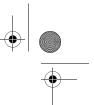

Set up your phone

5. When the second participant picks up, press the call key to connect the calls.

Simatai\_User\_Guide\_nonRUIM\_clean.fm Page 15 Wednesday, December 21, 2005 5:20 PM

6. To end the conference call, select Options > End all calls, or press the end key.

### Answer calls

#### Answer an incoming call

Silence or Reject is a network service.

- 1. Press the call key to answer the call.
- To mute the ringing tone, select *Silence*. If you do not answer the call, the call is eventually forwarded to voice mail (network service).
- To dismiss or reject a call and forward it to voice mail, select *Dismiss* after you mute the ringing tone, or press the end key at any time.

#### Answer a call with the keypad locked

To answer a call with the keypad locked, press the call key. During the call, all features function as normal. When you end or reject the call, the keypad automatically relocks. See "Keyguard," page 16.

When the phone is locked, calls still may be possible to the official emergency number programmed into your phone.

### Adjust the volume during a call

To increase or decrease the volume during a call, scroll left or right. When adjusting the volume, a bar chart appears in the display indicating the volume level.

#### Loudspeaker

You can use your phone as a loudspeaker during a call. Do not hold the phone to your ear during the loudspeaker operation.

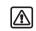

Warning: Do not hold the device near your ear when the loudspeaker is in use because the volume may be extremely loud.

- To activate the loudspeaker while in a call, select Loudsp.
- To deactivate the loudspeaker during a call, select Handset.

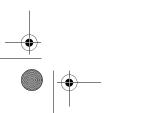

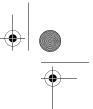

Simatai\_User\_Guide\_nonRUIM\_clean.fm Page 16 Wednesday, December 21, 2005 5:20 PM

#### Set up your phone

The loudspeaker is deactivated automatically when a call (or a call attempt) ends or when certain enhancements are connected.

### Options during a call

Many of the options that you can use during a call are network services. Check with your wireless service provider for more information.

- 1. Select *Options* during a call to display a list of options available during a call.
- 2. Select an option.

### Keyguard

With keyguard, you can lock the keypad to prevent keys from being pressed accidentally. Remember to lock your phone keypad to prevent accidental calls. If the keypad is locked, it unlocks when you receive a call. After the call, the lock automatically reactivates.

When the keyguard is on, calls still may be possible to the official emergency number programmed into your phone.

To unlock the keypad, select Unlock, and press \* within 2 seconds.

To lock the keypad, select Menu, and press \* within 2 seconds.

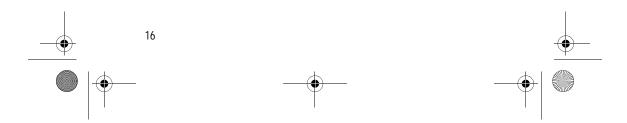

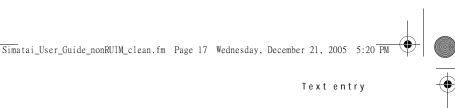

## 3. Text entry

You can use two methods for entering text and numbers:

- Standard mode is the only way to enter text into the contacts list, and to rename caller groups.
- Predictive text input is a quick and easy method for writing messages and creating a calendar note.

### Standard mode

### Text (Abc)

- Press a key once to insert the first letter on the key, twice for the second letter, etc. If you pause briefly, the last letter in the display is accepted and your phone awaits the next entry.
- Press 0 to enter a space thereby accepting a completed word.
- Press 1 to enter a period (.).
- Press \* to display special characters. See more about special characters on the following pages.

### Numbers (123)

To switch to 123 mode from Abc mode, press and hold # at any message entry screen until the icon in the upper left corner of the display switches from Abc to 123 (or vice versa).

To enter a single number in Abc mode, press and hold the specific number key until the number appears.

#### Punctuation and special characters

While at any text entry screen, press \* to display special characters (press and hold \* if predictive text is on). Scroll to navigate through the list of special characters. When a character is highlighted, select *Use* to insert the character into your message.

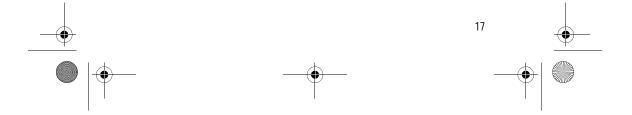

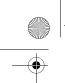

Simatai\_User\_Guide\_nonRUIM\_clean.fm Page 18 Wednesday, December 21, 2005 5:20 PM

#### Text entry

#### Delete text

To delete text, you can use either option.

- Select Clear to backspace the cursor and delete a character.
- Select and hold Clear to backspace continuously and delete characters.

### Predictive text input

Predictive text input allows you to write messages quickly using your keypad and the built-in dictionary. It is much faster than the standard mode method, because for each letter, you only press the corresponding key on your keypad once.

### Activate and deactivate

To active the predictive text input, at any text entry screen, select Options > Dictionary and the desired dictionary language.

To deactivate the predictive text input at any text entry screen, select Options > Dictionary > Dictionary off.

### Enter text

The illustration below simulates your display each time a key is pressed. For example, to write Nokia with predictive text on and with the English dictionary selected, press each of the following keys once:

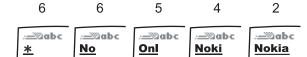

- Press 0 to enter a space and begin writing the next word.
- If a displayed word is not correct, press \* to see other matches. To return to the previous word in the list of matches, select *Previous*.
- If ? appears after a word, select Spell to add the word to the dictionary.
- Press 1 to insert a period into your message.
- Press and hold \* to display special characters. Press \* again to cycle through all available characters.

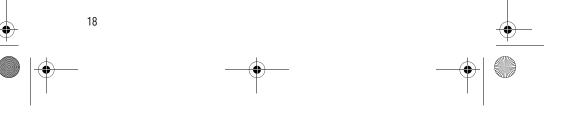

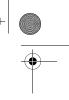

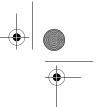

Simatai\_User\_Guide\_nonRUIM\_clean.fm Page 19 Wednesday, December 21, 2005 5:20 PM

### Text entry

- Press # twice in a row to switch predictive text on or off. Press # once to switch among the different cases available in the input mode. One of the following icons is displayed in the upper left of the display screen depending on which mode and case is active.
  - **ABC** Uppercase text: standard mode is on.
  - **abc** Lowercase text: standard mode is on
  - **Abc** Sentence case text: standard mode is on.

### Delete text

To delete text, you can use either option.

- Select *Clear* to backspace the cursor, and delete a character.
- Select and hold *Clear* to backspace continuously, and delete characters.

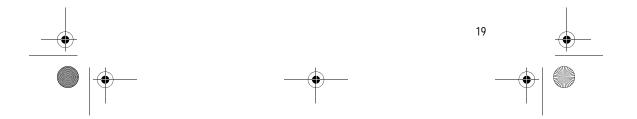

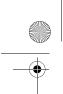

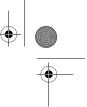

## 4. Contacts list

The contacts list can hold up to 250 contacts with multiple numbers and text notes for each contact. The amount of numbers and text entries that you can save may vary, depending on length and the total number of entries in the contacts list.

### Search

- 1. In the standby mode, select *Contacts > Search*.
- 2. Enter the first character of the contact name, and highlight the contact you wish to view.
- 3. Select *Details* > *Options* and the action you want to apply to the contact.

### Add new contacts

#### Save a name and number

- 1. In the standby mode, enter the phone number you wish to save.
- 2. Select *Options > Save*.
- 3. Enter the name, and select *OK* > *Done*.

### Save a number (only)

- 1. In the standby mode, enter the phone number you wish to save.
- 2. Select and hold Options.

### Save an entry

- 1. In the standby mode, select *Contacts* > *Add new*.
- 2. Enter the name, and select OK.
- 3. Enter the phone number, and select *OK* > *Done*.

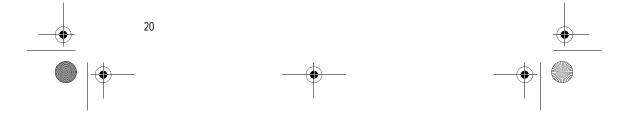

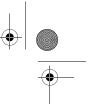

### Save voice mail dialing code

You can insert special characters called dialing codes into phone numbers such as voice mail, and save the number to a 1-touch dialing location. Dialing codes instruct the receiving system to pause, wait, bypass, or accept the numbers that follow them in the dialing string.

Simatai\_User\_Guide\_nonRUIM\_clean.fm Page 21 Wednesday, December 21, 2005 5:20 PM

Voice mail is a network service. The following instructions are examples of common operations. Please check with your service provider for specific instructions for using your voice mail service.

#### Write down number and process

- 1. Write down your voice mailbox number.
- 2. Call and check your voice mail as you normally would.
- Write down your interaction with the recorded prompts step-by-step. Note that each voice mail service may vary. Your steps may resemble the following:

Dial 2145551212, pause 5 seconds, press 1, pause 2 seconds, press 1234, and press  $^{\ast}.$ 

Be precise; you will need this information in "Set up voice mail with dialing codes," page 21.

#### Insert dialing codes

Press \* repeatedly to cycle through dialing codes. When the desired code appears in the display, pause briefly and the code is inserted into the dialing string. The following dialing codes are available:

Dialing code Indicates...

- Bypasses a set of instructions.
- + Causes the international access code to be replaced by +.
- p Pauses for 2.5 seconds before sending any numbers that follow.
- w Waits for you to press the call key before sending the numbers or codes that follow.

#### Set up voice mail with dialing codes

- 1. In the standby mode, select *Contacts* > *speed dials*.
- 2. Scroll to an empty 1-touch dialing slot, and select Assign.
- 3. Enter your voice mailbox number, including the area code.

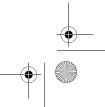

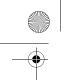

 Refer to dialing codes, and enter any codes as necessary using the information that you saved from "Write down number and process," page 21.
 For example, if you pause for 5 seconds after connecting to voice mail, enter p

twice after the voice mailbox number, for example, 2145551212pp.

- 5. Enter any remaining pauses or other information that allows you to listen to your messages, and select *OK*.
- 6. Enter a name (such as voice mail), and select OK.

To dial and listen to your voice mail, press and hold the assigned 1-touch dialing key in the standby mode.

#### Save addresses and notes

To save an address or note, add it to an existing entry (contact).

- 1. In the standby mode, scroll up or down to display a list of entries in your contacts list.
- 2. Scroll to a name to which you want to add information.
- 3. Select *Details* > *Options* > *Add detail* > *E-mail*, *Web address*, *Postal addr.*, or *Note*.
- 4. Enter the text for the note or address, and select OK.

#### Save multiple numbers

You can save different types of phone numbers and short text items per name to the contacts list. The first number you save for any entry is automatically set as the default, but the default number can always be changed.

- 1. In the standby mode, scroll up or down to display a list of entries. Highlight the entry you wish to add a phone number or text item.
- 2. Select *Details > Options > Add number* or *Add detail*.
- 3. Select General, Mobile, Home, Office, Fax, or E-mail, Web address, Postal addr., or Note.
- 4. Enter the number or text for the type you have selected, and select OK.
- 5. To change the type, select *Change type* in the options list.
- To change the default number for the contact entry.

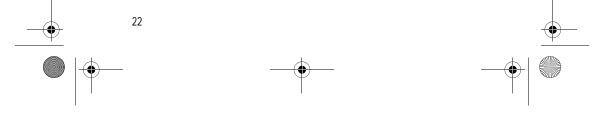

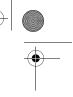

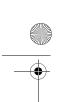

Simatai\_User\_Guide\_nonRUIM\_clean.fm Page 23 Wednesday, December 21, 2005 5:20 PM

#### Contacts list

- 1. In the standby mode, scroll up or down to the entry you wish to change, and select *Details*.
- Scroll to the number you wish to set as default, select Options > Set as default

#### Set up caller groups

You can add contacts list entries to any of five caller groups, and assign a unique ringing tone or graphic to that group. This enables you to identify callers from the group by their unique ringing tone or graphic.

#### Set up a group

- 1. In the standby mode, scroll up or down to display a list of entries in your contacts list.
- 2. Scroll to a name you want to add to a caller group.
- 3. Select *Details > Options > Caller groups*.
- 4. Select the caller group to which you would like to add the name.

#### Choose an option

- 1. In the standby mode, select *Contacts* > *Caller groups* > *Family*, *VIP*, *Friends*, *Business*, or *Other*.
- Scroll to highlight a group, and select one of the following caller group options:

Group name-Rename the group to your preference.

Group ringing tone—Set the ringing tone for the group.

Group logo-Turn the graphic for the caller group on or off.

Group members-Add or remove members from the caller group.

#### Set up 1-touch dialing

You can associate any entry in the contacts list with a key from 2–9; to dial those entries, press and hold the assigned key. Note, the 1 key is reserved for 1-touch dialing the voice mail number.

#### Assign a key to 1-touch dialing

1. In the standby mode, select *Contacts* > *speed dials*.

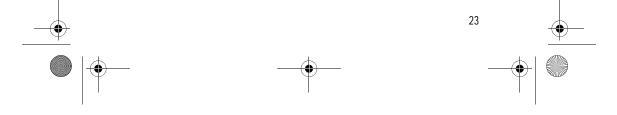

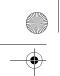

- 2. Scroll to any empty slot, and select Assign.
- 3. Enter the number (including the area code), and select *OK*; or select *Search* to retrieve a number from the contacts list.
- 4. Enter the contact name for the number, and select OK.

If *speed dials* is off, the phone displays a prompt asking if you want to turn *speed dials* on.

5. Select OK to activate speed dials.

#### Change 1-touch dialing numbers

- 1. In the standby mode, select *Contacts* > *speed dials*.
- Scroll to the speed dials entry you wish to change, and select Options > Change.
- 3. Enter the new number or select *Search* to retrieve a number from the contacts list; select *OK*.
- 4. Enter a name for the entry, and select OK.

#### Delete 1-touch dialing numbers

- 1. In the standby mode, select *Contacts* > *speed dials*.
- 2. Scroll to the speed dials location you wish to delete.
- 3. Select *Options > Delete > OK* to delete the key assignment.

### Edit contacts list entries

- 1. In the standby mode, scroll up or down to display the contents of your contacts list.
- 2. Scroll to the entry you would like to edit, and select *Details*.

#### Edit phone number

- 1. Highlight the phone number you would like to edit, and select *Options*.
- 2. Select one of the following options, then *OK*.

Edit number—Edit an existing phone number of the contact.

Delete number—Delete a phone number from the contact.

Use number-Display the phone number in standby mode, ready to be called.

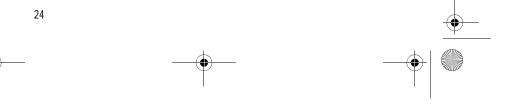

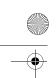

Simatai\_User\_Guide\_nonRUIM\_clean.fm Page 25 Wednesday, December 21, 2005 5:20 PM

Contacts list

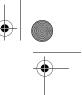

View—View the details of the contact.
Change type > General, Mobile, Home, Office, or Fax—Change the number type.
Set as default—Change the default number of the contact.
Add number—Add a number to the contact.
Add detail > E-mail, Web address, Postal addr., or Note—Add to the contact.
Caller groups—Add the contact to an existing caller group.
Custom tone—Add a custom ring tone to the contact.
Send message—Create and send a message to the contact.
Send message—Create and send a message to the contact.
Send message—Create and send a message to the contact.
Send message—Create and send a message to the contact.
Send message—Create and send a message to the contact.
Send message—Create and send a message to the contact.
Send message—Create and send a message to the contact.
Send message—Create and send a message to the contact.
Send message—Create and send a message to the contact.
Send message—Create and send a message to the contact.
Send message—Create and send a message to the contact.
Send message—Create and send a message to the contact.
Send message—Create and send a message to the contact.
Send message—Create and send a message to the contact.
Send message—Create and send a message to the contact.
Send message—Create and send a message to the contact.
Send message—Create and send a message to the contact.
Send message—Create and send a message to the contact.
Send message—Create and send a message to the contact.
Send message—Create and send a message to the contact.
Send message—Create and send a message to the contact.
Send message—Create and send a message to the contact.
Send message—Create and send a message to the contact.
Send message—Create and send a message to the contact.
Send message—Create and send a message to the contact.
Send message—Create and send a message to the c

### E-mail address entry

- 1. Highlight the e-mail address entry you want to update, and select Options.
- Select one of the following options, then OK.
   Edit detail—Edit existing details of e-mail.
   Delete detail—Delete existing e-mail.
   View—View the details of the e-mail contact.
   Change type > E-mail, Web address, Postal addr., or Note Change the number type.
   Add number—Add a number to the entry.
   Add detail > E-mail, Web address, Postal addr., or Note Add to the contact.
   Caller groups—Add the e-mail to an existing caller group.
   Custom tone—Add a custom ring tone to the contact.
   Send bus. card—Send the contact a business card.
   Edit name—Edit the name of the contact.

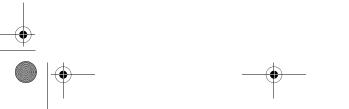

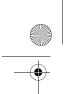

Simatai\_User\_Guide\_nonRUIM\_clean.fm Page 26 Wednesday, December 21, 2005 5:20 PM

#### Contacts list

View name-View the name of the contact.

Delete-Delete the entire e-mail entry from your contacts list.

#### Edit web address

- 1. Highlight the web address entry you want to edit, and select Options.
- 2. Select the option you wish to perform, then OK.

### Delete contacts list entries

- 1. In the standby mode, select *Contacts > Delete*.
- 2. To delete individual entries, scroll to One by one.
- 3. Scroll to the entry you wish to delete, and select *Delete > OK* to confirm.
- 4. To delete the entire contents of your contacts list, scroll to Delete all.
- 5. Press OK at the Are you sure? prompt.

#### Add number list entries

Add number allows you to tag each phone number entry with a phone type.

- 1. In the standby mode, select *Contacts > Add number*.
- 2. Highlight a contact from the list, and select Add.
- 3. Select the tag as General, Mobile, Home, Office, or Fax, and enter the number.

### Settings

Settings allows you to determine how your phone numbers are viewed and how much memory remains in the contacts list.

- 1. In the standby mode, select *Contacts > Settings*.
- 2. Select *Scrolling View* to select how names and numbers are viewed in contacts list.
- 3. Select *Memory status* to determine the amount of space available in the phone.

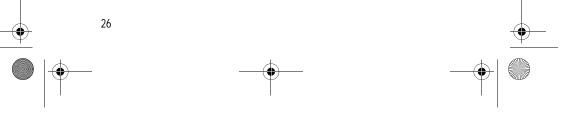

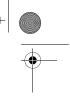

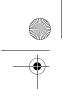

Simatai\_User\_Guide\_nonRUIM\_clean.fm Page 27 Wednesday, December 21, 2005 5:20 PM

#### Contacts list

### My Number

In the standby mode, select *Contacts > My number* to display your phone number.

### Caller groups

- Caller groups allows you to organize your contact information into groups.
- 1. In the standby mode, select *Contacts* > *Caller groups* > *Family*, *VIP*, *Friends*, *Business*, or *Other*.
- 2. Select *Group name*, *Group ringing tone*, *Group logo*, or *Group members*, and follow the directions.

### Send and receive contacts (business cards)

You can send and receive an entry in your contacts list with a text message if supported by your wireless provider.

### Send a business card

You can send a business card as a text message to a compatible phone or other handheld device.

 In the standby mode, scroll up or down to display the contents of your contacts list.

Highlight an entry from the contacts list that you wish to send, and select *Details > Options > Send bus. card.* 

To send the business card as a message, select Via text msg.

- 2. Select *Default number* or *All details* (only if contact has more than one phone number).
- 3. Enter the number for your recipient, or select *Search* to retrieve a number from your contacts list.
- 4. Select OK. The business card is sent.

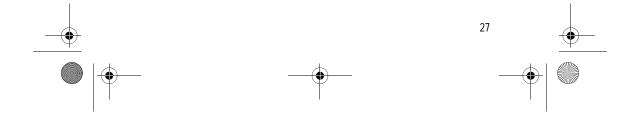

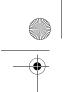

Simatai\_User\_Guide\_nonRUIM\_clean.fm Page 28 Wednesday, December 21, 2005 5:20 PM

Messages

## 5. Messages

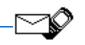

If you subscribe to a messaging service through your wireless provider, you can send and receive messages to compatible phones that also subscribe to a compatible message service. You may also be able to send and receive picture messages.

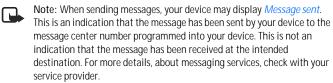

### Text messages

In the standby mode, select *Menu* > *Messages* > *Text messages* and from the following:

*Create message*—Create and send messages. *Edit message* allows you to create or edit your message. *Add number, Add e-mail,* and *Add list* allows you to select the message recipients. Select *List recipients* to see current list of recipients. Select *Send* to send the message.

Inbox—Check for received messages.

Sent items—Check for sent messages.

Archive-Save messages in an archive.

Templates—Templates for creating messages.

My folders-Create and name your personal folders.

Distribution lists-Create and edit your personal mailing list for contacts.

Delete messages—Delete messages from a selected folder or all folders.

*Message settings*—Options for changing settings for reading, writing and sending messages.

#### Write and send

1. In the standby mode, select *Menu* > *Messages* > *Text messages* > *Create message* > *Text* > *Add number* or *Add e-mail*.

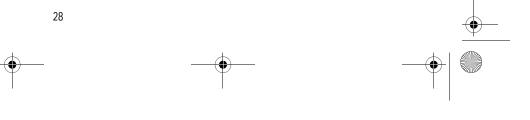

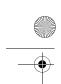

Simatai\_User\_Guide\_nonRUIM\_clean.fm Page 29 Wednesday, December 21, 2005 5:20 PM

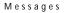

- 2. Enter the recipient's phone number or e-mail address, or select *Search* to retrieve a number from your contacts list; and select *OK*.
- 3. Repeat steps 1 and 2 to add more recipients, and select OK.
- 4. Select Options > Edit message.
- 5. Compose a message using the keypad, and select *Options > Send*.

### <u>Templates</u>

Templates are short, prewritten messages that can be recalled and inserted into new text messages when you are short on time.

- 1. In the standby mode, select *Menu* > *Messages* > *Text messages* > *Create message* > *Text* > *Edit message* > *Options* > *Use template*.
- 2. Select one of the available templates.
- 3. Enter the template into your new message.
- 4. Complete the message using the keypad.
- 5. Select *Options* > *Send*.
- If you do not have any recipients you must add them with the Add number option.

### Create a distribution list

- 1. In the standby mode, select *Menu* > *Messages* > *Text messages* > *Distribution lists* > *Options* > *Add list.*
- 2. Enter a name for the list, and select OK.
- To add a contact to this list, select *Options > Add contact*, and add the contacts one by one.

#### Send a message to a distribution list

- 1. In the standby mode, select *Menu* > *Messages* > *Text messages* > *Create message* > *Text* > *Add list*.
- 2. Scroll to a distribution list, and select OK > Options > Send.

Your message is sent to each of the recipients in the list.

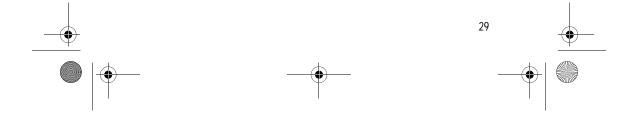

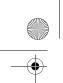

Simatai\_User\_Guide\_nonRUIM\_clean.fm Page 30 Wednesday, December 21, 2005 5:20 PM

#### Messages

#### Read and reply

When you receive a message, a notification message is displayed, and the unopened letter icon ( 🖂) appears.

 Select Show to read the message or Exit to dismiss the notification message. Scroll to view the whole message, if necessary.

When unopened messages are in your inbox,  $\bowtie$  is shown in the upper left corner in standby mode as a reminder.

- 2. Select *Options* > *Reply*.
- 3. Enter your reply, and select *Options > Send*.

### Choose a message option

#### Create message options

When you create or reply to a text message, depending on the mode of text input you are using and the features supported by your wireless service provider, some or all of the following options are available:

*Preview*—If a message contains a picture, previews the inserted picture before sending. Select *Back* to return to the list of options.

Send-Send the message to one recipient.

*List recipients*—Send the message to more than one recipient.

Settings-Set the priority of the message.

*Save message*—Select *Sent items* to save the message in the sent items folder; select *Templates* to save the message as one of your predefined templates; select *Archive* to save the message in your archive.

Clear text-Erases all text from your message.

*Exit editor*—Save the message to your sent items folder automatically, and leave the message editor.

*Insert contact*—Insert a name from your contacts list into your message.

*Insert number*—Insert a phone number or find a phone number in the contacts list.

*Use template*—Insert a predefined template into your message.

Insert picture-Insert a picture into your message.

*Change picture*—Takes you back to the picture list. Scroll to highlight a new picture, and select *View > Insert* to replace the previous picture in your message.

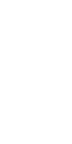

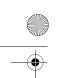

Simatai\_User\_Guide\_nonRUIM\_clean.fm Page 31 Wednesday, December 21, 2005 5:20 PM

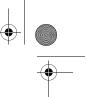

Messages

*Delete picture*—Select *OK* to delete the picture from your message or *Back* to return to the list of options.

Insert smiley—Insert the smiley face of your choice into your message.

*Insert word* or *Edit word*—Enter or edit the text of a new word that might not appear in the predictive text dictionary. This is displayed only when the *Dictionary* option is on.

Insert symbol—Insert a special character into your message. This is displayed only when the *Dictionary* option is on.

*Dictionary*—Select a predictive text language or select *Dictionary off* to turn this option off.

Matches-View matches found in the dictionary for the word you want to use.

#### Read message options

When you read a text message, the following options are available:

Delete-Discard the message.

*Reply*—Reply to the message. Create the message, and select *Options* > *Send*. The sender's phone number or e-mail is used as the default

Use number-Select Save, Add to contact, Send message, or Call.

Save-Save the message to a folder.

Forward—Forward the message to another phone number.

Rename-Edit the title of the message.

### Change sending options

In the standby mode, select *Menu* > *Messages* > *Text messages* > *Message* settings > *Send options* and the setting you wish to change:

Message Priority-Select the priority of the message as Normal or Urgent.

*Delivery reports*—A note is sent to you confirming delivery of the message. Select *On* or *Off.* 

Send callback number—Set the callback number you wish to send to the recipients. Select Off to disable this function.

### Change other settings

In the standby mode, select *Menu* > *Messages* > *Text messages* > *Message* settings > *Other settings* and the setting you wish to change:

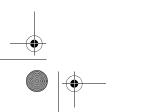

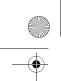

Simatai\_User\_Guide\_nonRUIM\_clean.fm Page 32 Wednesday, December 21, 2005 5:20 PM

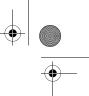

#### Messages

#### Message font size—Select Small font or Large font.

#### Message overwriting-Select Sent items only, Inbox only, S. items & inbox, or Off.

When the message memory is full, your phone cannot send or receive any new messages. However, you can set your phone to automatically replace old messages in the *Inbox* and *Sent items* folders when new ones arrive.

Save to Sent items as sending-Select Always save, Always prompt, or Off.

### Voice messages

If you subscribe to voice mail, your wireless provider will furnish you with a voice mailbox number. You need to save this number to your phone to use voice mail. When you receive a voice message, your phone lets you know by beeping, displaying a message, or both. If you receive more than one message, your phone shows the number of messages received.

### Save voice mailbox number

Your wireless provider may have already saved your voice mailbox number to your phone. If so, the number will appear in the display in step 2. Select *OK* to leave the number unchanged.

- In the standby mode, select Menu > Messages > Voice messages > Voice mailbox number.
- 2. If the number is not displayed or incorrect, enter your voice mailbox area code and number.
- 3. Select OK.

#### Call and set up your voice mail

- 1. When you save the voice mailbox number, press and hold 1.
- 2. When you connect to voice mail and the prerecorded greeting begins, follow the automated instructions to set up your voice mail.

#### Listen to your voice messages

After you have set up voice mail, you can dial the number in one of four ways:

- Dial the number using the keypad.
- Press and hold 1.

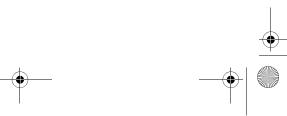

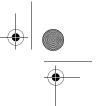

Messages

Simatai\_User\_Guide\_nonRUIM\_clean.fm Page 33 Wednesday, December 21, 2005 5:20 PM

- Select Listen if there is a notification message in the display.
- In the standby mode, select Menu > Messages > Voice messages > Listen to voice messages.

When you connect and the prerecorded greeting begins, follow the automated instructions to listen to your voice messages.

### Automate voice mail

You can automate voice mail with dialing codes. For more information, see "Save voice mail dialing code," page 21

### Picture messages

Picture messaging is a network service. If your wireless service provider supports this feature, your phone comes with five preloaded pictures. Pictures can be attached to a message and sent using text messaging to compatible phones. Picture messages behave the same as text messages, but pictures take up more space than text. Pictures are stored in the *Templates* folder at *Menu* > *Messages* > *Text messages* > *Templates*.

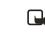

Note: Picture message function can be used only if it is supported by your network operator or service provider. Only compatible devices that offer picture message features can receive and display picture messages.

Copyright protections may prevent some images, music (including ringing tones) and other content from being copied, modified, transferred, or forwarded.

### Write and send

When a picture is added to a text message, the message converts to picture message. The message counter in the upper right of your display shows the characters available for you to type in.

- In the standby mode, select Menu > Messages > Text messages > Create message > Text > Edit message.
- 2. Write a message using the keypad (or enter nothing if you choose to just send a picture), and select *Options*.
- 3. Select Insert picture.
- 4. Scroll down through the pictures, and select View.

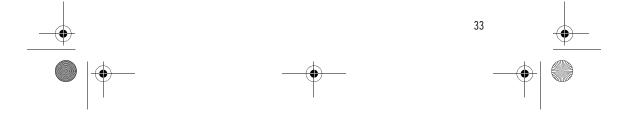

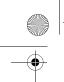

#### Messages

- 5. Select *Insert* to insert the picture into your message; otherwise select *Back*, scroll to another picture, and select *View* again.
- 6. To send the picture message, select *Options > Send*.
- 7. Select Add number.
- 8. Enter the phone number for your recipient, or select *Search* to retrieve a number from the contacts list; select *OK*.
- 9. Select *Options* > *Send*.

Picture images are not saved in Sent items and can only be received Via text msg.

### View a picture message

When you receive a picture message, the message icon (  $\square$ ) appears in the display.

- 1. Select *Show* to view the picture message or *Exit* to dismiss the notification message.
- 2. If you have more than one picture message, select the message of your choice.

When you have unopened picture messages in your inbox, 🗹 is shown in the upper left corner during standby mode as a reminder.

3. Scroll to view the whole picture if necessary.

When you are finished, select *Back* to return to the Inbox or *Options* for other choices such as *Reply* or *Forward*.

If you would like to save the picture to your templates folder for later use, select *Options > Save picture*. You can enter a title for the picture, and select *OK*.

If your templates folder is full of pictures, select the picture you would like to replace.

### Message folders

#### Save messages to folders

You can save drafts of messages or received messages to an existing folder or to a folder that you have created.

1. Open the received message, or create a new message; and select Options.

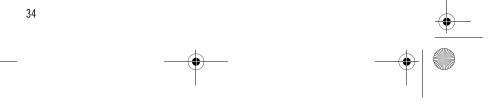

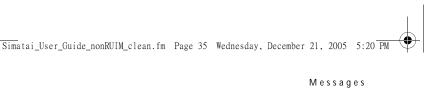

2. Select *Save message > Sent items, Templates, Archive*, or a folder you have created on your own.

#### Save the message to another folder

While viewing a message, select *Options* > *Save* and the destination folder.

#### View saved messages

- 1. In the standby mode, select *Menu > Messages > Text messages*.
- 2. Select and open the folder containing the message you wish to view.
- 3. Select the message you wish to view.

### Inbox folder

Messages are automatically stored in the inbox after they have been read or if you select *Back* when a notification appears during standby mode.

### Sent items folder

Messages that you have sent and messages that sent fail are automatically stored in the sent items folder.

When sending messages, set *Save to Sent items as sending* to *Always save* or *Always prompt* to ensure that your messages are saved. If *Save to Sent items as sending* is set to *Off*, sent messages are not stored in the sent items folder.

To change the settings, select *Menu* > *Messages* > *Text messages* > *Message settings* > *Other settings*.

### Archive folder

Store messages that have been read in the Archive folder.

#### Templates folder

Pictures and prewritten templates are stored in the *Templates* folder. Preloaded templates can be edited and customized.

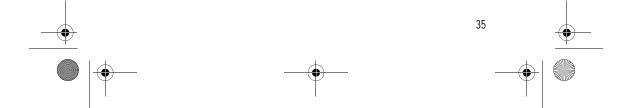

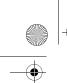

Simatai\_User\_Guide\_nonRUIM\_clean.fm Page 36 Wednesday, December 21, 2005 5:20 PM

#### Messages

#### My folders

Keep your messages organized by creating custom folders and saving some of your messages there.

#### Add a folder

- 1. In the standby mode, select *Menu* > *Messages* > *Text messages* > *My folders* > *Options* > *Add folder*.
- 2. Enter a name for the new folder, and select OK.

#### Rename a folder

- 1. In the standby mode, select Menu > Messages > Text messages > My folders.
- 2. Any folders that you have created appear in the display. Scroll to the folder you wish to rename, and select *Options > Rename folder*.
- 3. Select and hold *Clear* to delete the existing entry, enter the new name for the folder, and select *OK* to confirm or *Back* to exit.

#### Delete a folder

Only folders created in *My folders* can be deleted. The *Inbox, Sent items, Archive,* and *Templates* folders are protected. When you delete a folder, all messages in the folder are also deleted.

- 1. In the standby mode, select Menu > Messages > Text messages > My folders.
- 2. Scroll to the folder you wish to remove, and select *Options > Delete folder*.
- 3. Select OK to delete or Back to exit.

#### Delete messages

If your message memory is full and you have more messages waiting at the network, 🖾 blinks during the standby mode. You can do the following:

- Read some of the unread messages, and delete them.
- Delete messages from some of your folders.

#### Delete a single message

36

To delete a single message, you need to open it first.

- 1. In the standby mode, select *Menu* > *Messages* > *Text messages*.
- 2. Select the folder containing the message you wish to delete.

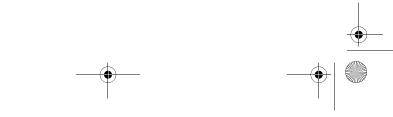

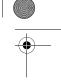

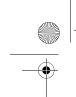

Simatai\_User\_Guide\_nonRUIM\_clean.fm Page 37 Wednesday, December 21, 2005 5:20 PM

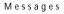

- 3. Select the message you wish to delete and *Options > Delete*.
- 4. Select OK to delete the message or Back to exit.

#### Delete all messages in a folder

- 1. In the standby mode, select *Menu* > *Messages* > *Text messages* > *Delete messages*.
- 2. Select the folder containing the messages you wish to delete and one of the following:

All-Deletes all messages in all of the folders.

*All read*—Deletes any messages which have been read in all of the folders. *All unread*—Deletes any messages which have not been read in all of the folders.

Inbox-Deletes all messages from the Inbox folder.

Sent items-Deletes all messages from the Sent items folder.

Archive-Deletes all messages from the Archive folder.

User defined folders—All user defined folders that the user has added under *My folders* are displayed at the end of the predefined folders.

3. Select *OK* to delete the messages.

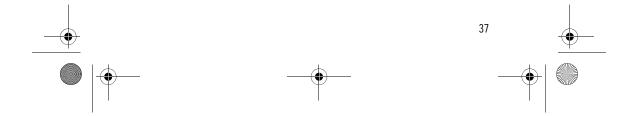

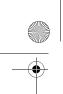

Simatai\_User\_Guide\_nonRUIM\_clean.fm Page 38 Wednesday, December 21, 2005 5:20 PM

Call log

# 6. Call log

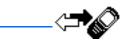

*Call register* stores information about the last 20 missed, 20 received, or 20 dialed calls. It also adds the total duration of all calls. When the number of calls exceed the maximum, the most recent call replaces the oldest.

Whether viewing missed, received, or dialed calls, the menu options are the same:

*Time of call*—Display the date and time of the call.

Send message-Send a message to the number.

View number—Display the number.

Use number—Edit the number and associate a name with the number.

Save-Enter a name for the number, and save it to your contacts list.

Add to contact—Add the number to an existing entry in your contacts list, if the number is not associated with a name.

*Delete*—Clear the number from memory.

Call-Call the number.

#### View missed calls

The missed calls feature does not function when your phone is switched off. Missed calls are calls that are not answered.

- 1. In the standby mode, select *Menu > Call register > Missed calls*.
- 2. If a missed call notification appears, select List.
- 3. Scroll to a name or number, and select Options and an option.

#### View received calls

Received calls are calls that have been answered.

- 1. In the standby mode, select *Menu > Call register > Received calls*.
- 2. Scroll to a name or number, and select Options and an option.

#### View dialed numbers

38

Dialed calls are previous numbers you have dialed from your phone:

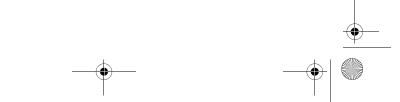

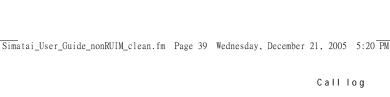

39

- 1. In the standby mode, press the call key, or select *Menu* > *Call register* > *Dialled numbers*.
- 2. Scroll to a name or number, and select *Options* and an option.

#### Call times

You can make or receive up to five calls to or from the same number and view the time each call occurred. Your clock must be set for this feature to work accurately.

- 1. While viewing a missed, received, or dialed call, select *Options > Time of call*.
- Scroll down to view the most recent call times from this number; select Back to return to the options list.

#### Delete call logs

You can delete any missed, dialed, or received calls from phone memory.

- 1. In the standby mode, select *Menu > Call register > Delete recent call lists*.
- 2. Select the type of calls you want to clear: All, Missed, Received, or Dialled.

#### Duration of calls

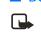

Note: The actual time invoiced for calls and services by your service provider may vary, depending on network features, rounding off for billing, taxes, and so forth.

#### Last call

In the standby mode, select *Menu* > *Call register* > *Call duration* > *Last call duration* for more information.

#### Show call time on display

In the standby mode, select *Menu* > *Call register* > *Call duration* > *Last call duration* > *Details* > *Show call time on display* > *On* or *Off.* 

#### **Dialed calls**

In the standby mode, select *Menu* > *Call register* > *Call duration* > *Duration of dialled calls* > *Details* for more information.

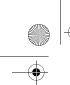

) Simatai\_User\_Guide\_nonRUIM\_clean.fm Page 40 Wednesday, December 21, 2005 5:20 PM

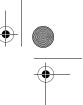

Call log

#### Received calls

In the standby mode, select *Menu* > *Call register* > *Call duration* > *Duration of received calls* > *Details* for more information.

#### All calls

In the standby mode, select *Menu* > *Call register* > *Call duration* > *Duration of all calls* for more information.

#### Life timer

In the standby mode, select *Menu > Call register > Call duration > Life timer*.

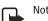

Note: Life timer is protected and cannot be cleared.

#### Clear timers

In the standby mode, select *Menu* > *Call register* > *Call duration* > *Clear timers*, enter your security code, and select *OK*.

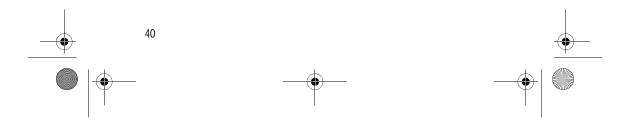

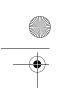

Simatai\_User\_Guide\_nonRUIM\_clean.fm Page 41 Wednesday, December 21, 2005 5:20 PM

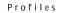

# 7. Profiles

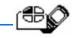

*Profiles* define how your phone reacts when you receive a call or message, how your keypad sounds when you press a key, and more. Ringing options, keypad tones, and other settings for each of the available profiles can be left at their default setting or customized to suit your needs. The following profiles are available: *General, Silent, Meeting, Outdoor,* and *Pager*.

Profiles are also available for enhancements such as a headset. See "Enhancement settings," page 49.

#### Activate

In the standby mode, select *Menu* > *Profiles*, the profile of your choice, and *Activate*.

#### Customize a profile

You can customize any of the profiles a variety of ways.

In the standby mode, select *Menu* > *Profiles*, the profile you wish to customize, and *Personalise*.

You cannot rename the General profile.

## Set a timed profile

Timed profiles can be used to prevent missed calls. For example, suppose you attend an event that requires your phone be set to *Silent* before the event starts, but you forget to return it to *General* until long after the event. A timed profile can prevent missed calls by returning your phone to the default profile at a time you specify.

- 1. In the standby mode, select *Menu* > *Profiles* and the profile you want activate.
- 2. Set for timed expiration, and select *Timed*.
- 3. Enter the time for the profile to expire, and select OK.

Timed profiles can be set up to 24 hours in advance.

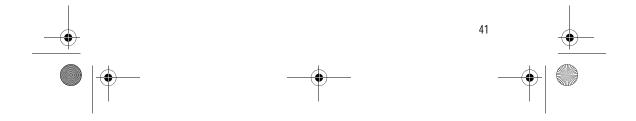

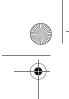

Simatai\_User\_Guide\_nonRUIM\_clean.fm Page 42 Wednesday, December 21, 2005 5:20 PM

Settings

# 8. Settings

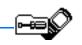

Use this menu to set or change the time and date settings, call settings, phone settings, tone settings, enhancement settings, security settings, network settings, and to restore the factory settings.

#### Call settings

#### Anykey answer

Anykey answer allows you to answer an incoming call. Briefly press any key except the end key or right selection key.

In the standby mode, select *Menu* > *Settings* > *Call settings* > *Anykey answer* > *On* or *Off*.

#### Preferred carrier

Preferred carrier allows you to choose a preferred long distance carrier.

In the standby mode, select *Menu* > *Settings* > *Call settings* > *Preferred carrier* > *On* or *Off*.

If this feature is enabled you will need to enter the carrier code.

#### Automatic redial

Occasionally, your network may experience heavy traffic, resulting in a fast busy signal when you dial. With automatic redial activated, your phone redials the number, and notifies you once the network is available.

In the standby mode, select *Menu* > *Settings* > *Call settings* > *Automatic redial* > *On* or *Off.* 

#### 1-touch dialing

You can activate or deactivate *speed dials*. In the standby mode, select *Menu* > *Settings* > *Call settings* > *speed dials* > *On* or *Off*.

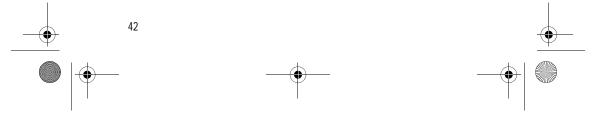

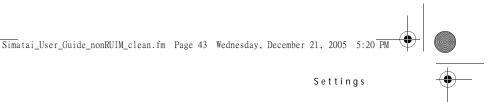

Settings

#### Calling card

If you use a calling card for long distance calls, you can save the calling card numbers in your phone. Your phone can store up to four calling cards.

#### Save information

- 1. In the standby mode, select *Menu* > *Settings* > *Call settings* > *Calling card*.
- 2. Enter your security code, and select OK.
- 3. Scroll to one of the four memory locations, and select Options > Edit > OK > Dialling sequence .
- 4. Select one of the following sequence types:

Access no. + phone no. + card no.-Dial 1-800 access number, phone number, then card number and PIN, if required.

Access no. + card no. + phone no.-Dial 1-800 access number, card number and PIN, if required, then phone number.

Prefix + phone no. + card no.—Dial the prefix (numbers that must precede the phone number) and phone number you want to dial, then the card number and PIN, if required.

- 5. Enter the required information (access number or prefix and card number), and select OK to confirm your entries.
- 6. Select Card name.
- 7. Enter the card name, and select OK.

Contact your calling card company for more information.

#### Make calls

After you have saved your calling card information in your phone, you can make a call using your calling card.

- 1. In the standby mode, select *Menu* > *Settings* > *Call settings* > *Calling card*.
- 2. Enter your security code, and select OK. (See "Change the security code," page 51.)
- 3. Scroll to the calling card of your choice, and select *Options > OK*.
- 4. Press the end key to return to the standby mode; then enter the phone number, including any prefix (such as 0 or 1) that your calling card may

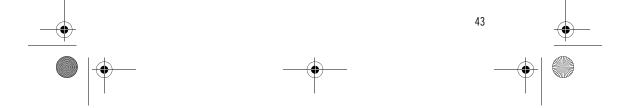

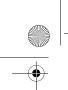

Simatai\_User\_Guide\_nonRUIM\_clean.fm Page 44 Wednesday, December 21, 2005 5:20 PM

#### Settings

require when you make a calling card call. See your calling card for instructions.

- 5. Press and hold the call key for a few seconds until *Card call* is displayed.
- 6. When you hear the tone or system message, select OK.

#### International prefix

You can store an international prefix into your phone. When you enter + at the beginning of a phone number, your phone automatically inserts the international prefix that you have stored.

- 1. In the standby mode, select *Menu* > *Settings* > *Call settings* > *International prefix*.
- 2. Enter the international prefix (for example, 0011), and select OK.
- 3. In the standby mode, enter + and the phone number you want to call. For example, +3546789.

The phone dials the international prefix you have stored in your phone and the phone number you have entered. For example, the phone dials 0011354789.

#### Call summary

Your phone can display the time spent on a call when you hang up. In the standby mode, select *Menu* > *Settings* > *Call settings* > *Call summary* > *On* or *Off*.

#### Network services features

The following features are network services. See also "Network services," page 4.

#### Store a feature code

- 1. In the standby mode, select *Menu* > *Settings* > *Call settings* > *Network services* > *Network feature setting*.
- 2. Enter the feature code from your service provider (for example, \*900 for activating *Divert if busy*), and select *OK*.
- 3. Select *Call divert*.

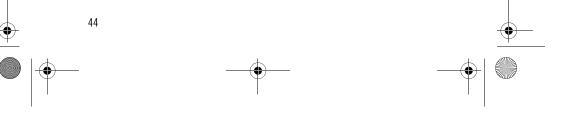

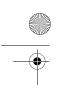

Simatai\_User\_Guide\_nonRUIM\_clean.fm Page 45 Wednesday, December 21, 2005 5:20 PM

Settings

4. Scroll to the type of forwarding that matches the feature code you entered (for example, *Divert if busy*), select *Activate*.

The activated feature code is now stored in your phone, and you are returned to the *Feature code*: prompt. Continue entering other feature codes (for example, \*900 to cancel *Divert if busy*), or press the end key to return to the standby mode.

When you enter a network feature code successfully, the feature becomes visible in the *Network services* menu.

#### Own number selection

In the standby mode, select *Menu* > *Settings* > *Call settings* > *Network services* > *My number selection*. This feature is carrier dependent.

#### Call forwarding

Call forwarding tells your network to redirect incoming calls to another number. Call forwarding is a network service and may not work the same in all networks, so contact your wireless provider for availability.

#### Activate

This is a network service. All options listed may not appear in the display. Contact your wireless provider for more information.

 In the standby mode, select Menu > Settings > Call settings > Network services > Call divert and one of the following options:

Divert all calls—Forwards all calls to the number you specify.

Divert if busy-Forward incoming calls when you are in a call.

*Divert if not answered*—Forward incoming calls to another number if you are unable to answer. You can set a delay before forwarding takes place.

Divert if out of reach—Forward incoming calls when your phone is off.

Cancel all diverts-Cancel any call forwarding options you have set.

- 2. Select Activate.
- 3. Enter the number to which your calls, data, or other information are forwarded, and select *OK*.

#### Cancel

In the standby mode, select *Menu* > *Settings* > *Call settings* > *Network services* > *Call divert* > *Cancel all diverts*.

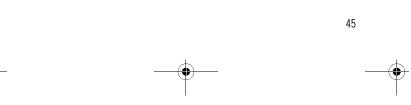

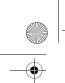

Simatai\_User\_Guide\_nonRUIM\_clean.fm Page 46 Wednesday, December 21, 2005 5:20 PM

#### Settings

*Cancel all diverts* may affect your ability to receive voice mail messages. Contact your wireless provider for specific details.

#### Call waiting

If your wireless provider supports this feature, call waiting notifies you of an incoming call even while you are in a call. You can then accept, reject, or ignore the incoming call.

- During a call, select *Answer*, or press the call key to answer the waiting call. The first call is put on hold.
- 2. Press the end key to end the active call.

#### Send my caller ID

If your wireless service provider supports this feature, then you can prevent your number from appearing on the receiving party's caller ID.

In the standby mode, select *Menu* > *Settings* > *Network services* > *Send my caller ID* > *Yes* or *No.* 

#### Phone settings

#### Phone language

In the standby mode, select *Menu* > *Settings* > *Phone settings* > *Phone language* and the language of your choice.

The language setting affects the time and date formats of the clock, alarm clock, calendar and menus.

#### Automatic keyguard

46

You can set the keypad of your phone to lock automatically after a preset time delay.

- 1. In the standby mode, select *Menu* > *Settings* > *Phone settings* > *Automatic keyguard* > *On* or *Off*.
- 2. If you select On, Set delay: appears.
- 3. Enter the delay (in *hh:mm* format), and select OK.

When keyguard is on, it may be possible to dial the emergency number programmed into your phone.

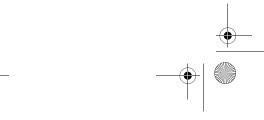

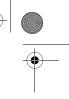

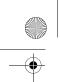

Simatai\_User\_Guide\_nonRUIM\_clean.fm Page 47 Wednesday, December 21, 2005 5:20 PM

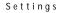

#### Touch tones

Touch tones are the tones that sound when you press the keys on your phone keypad. You can use touch tones for many automated dial-up services such as banking and airlines or for entering your voice mailbox number and password. Touch tones are sent during an active call. You can send them manually from

your phone keypad, or send them automatically by saving them in your phone.

#### Set type

In the standby mode, select *Menu* > *Settings* > *Phone settings* > *DTMF tones* > *Manual DTMF tones* and on of the following options:

Continuous-The tone sounds for as long as you press and hold a key.

*Fixed*—Used to send tones of the duration you specify in the *DTMF tone length* option.

Off-Used to turn off tones. No tones are sent when you press a key.

#### Set length

You can also specify touch tone length when using the Fixed option.

In the standby mode, select *Menu* > *Settings* > *Phone settings* > *DTMF tones* > *DTMF tone length* > *Short* (0.1 seconds) or *Long* (0.5 seconds).

#### Welcome note

You can write a welcome note that briefly appears whenever you switch your phone on, if provided by your service provider.

Predictive text input is not available for entering welcome note text.

- 1. In the standby mode, select *Menu* > *Settings* > *Phone settings* > *Welcome note*.
- Enter a note (up to 44 characters). Press \* to display and select from available special characters.
- 3. When you are finished, select *Options > Save*.

Select *Delete* if you want to delete the previous text and begin creating another welcome note.

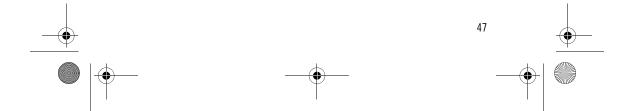

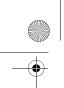

Simatai\_User\_Guide\_nonRUIM\_clean.fm Page 48 Wednesday, December 21, 2005 5:20 PM

#### Settings

#### Help text activation

Your phone displays brief descriptions for most menu items. When you arrive at a feature or menu, pause for about 15 seconds, and wait for the help text to display. Scroll to page through the full help text, if necessary.

The default setting for help text is on. However, you can turn help text on or off. In the standby mode, select *Menu* > *Settings* > *Phone settings* > *Help text activation* > *On* or *Off*.

## Display settings

There are two functions on the phone display settings: screen saver and display brightness.

#### Screen saver

You can set the screen saver for your phone display.

- 1. In the standby mode, select *Menu* > *Settings* > *Display settings* > *Screen Saver*.
- 2. Select *Clock* or *Off* to enable or disable the screen saver display; or select *Change image* to change current screen saver.
- 3. Scroll through the screen savers under *Change image* menu, and select the screen saver you want to enable.

#### **Display brightness**

You can change the brightness of your phone display.

- 1. In the standby mode, select *Menu* > *Settings* > *Display settings* > *Display brightness*.
- 2. Scroll left or right to adjust the brightness level to your preference.
- 3. Select OK to accept your settings.

#### Time and date settings

#### <u>Time</u>

48

Show or hide the clock

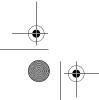

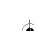

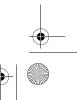

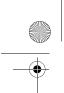

Simatai\_User\_Guide\_nonRUIM\_clean.fm Page 49 Wednesday, December 21, 2005 5:20 PM

#### Settings

In the standby mode, select *Menu* > *Settings* > *Time and date settings* > *Clock* > *Show clock* or *Hide clock*.

#### Change the format

In the standby mode, select *Menu* > *Settings* > *Time and date settings* > *Clock* > *Time format* > *24-hour* or *12-hour*.

#### <u>Date</u>

#### Show or hide the date

In the standby mode, select *Menu* > *Settings* > *Time and date settings* > *Date* > *Show date* or *Hide date*.

#### Change the date format

In the standby mode, select *Menu* > *Settings* > *Time and date settings* > *Date* > *Date format* and the format of your choice.

#### Change the date separator

In the standby mode, select *Menu* > *Settings* > *Time and date settings* > *Date* > *Date separator* and the format of your choice.

#### Tone settings

From this menu, you can adjust the ringing volume, keypad tones, and other tone settings for the currently active profile. See "Customize a profile," page 41.

#### Enhancement settings

The enhancement settings menu is shown only if the phone is or has been connected to a compatible enhancement.

In the standby mode, select *Menu* > *Settings* > *Enhancement settings* > *Headset* or *Charger*.

#### Security settings

#### Restrict calls

Call restriction is a network service. See "Network services," page 4 for more information.

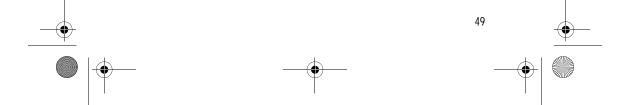

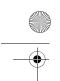

Simatai\_User\_Guide\_nonRUIM\_clean.fm Page 50 Wednesday, December 21, 2005 5:20 PM

#### Settings

If your wireless service provider supports this feature, then you can restrict the calls your phone can make and receive. When calls are restricted, calls still may be possible to the official emergency number programmed into your phone. Contact your service provider for the restriction password.

- 1. In the standby mode, select *Menu* > *Settings* > *Security settings* > *Call* restrictions.
- 2. Enter the security code, and select OK.
- 3. Select the type of calls you wish to restrict:

Restrict outgoing calls-Calls cannot be made.

- Restrict incoming calls-Calls cannot be received.
- 4. Scroll to Select, Add restriction, Edit, or Delete.

#### Access codes

The security and lock codes control access to features and is supplied with the phone. The preset security code is 12345. Once you change the security code, keep the new code secret and in a safe place separate from your phone.

Avoid using codes similar to emergency numbers such as 911 to prevent accidental dialing of the emergency number.

If you enter the wrong security code five times in succession, you will not be able to enter a code for five minutes, even if you power off the phone between incorrect entries.

#### Phone lock

The phone lock feature protects your phone from unauthorized outgoing calls or unauthorized access to information stored in the phone. When phone lock is activated, *Phone locked* is displayed each time you turn your phone on.

When the phone is locked, calls still may be possible to the official emergency number programmed into your phone.

- 1. In the standby mode, select *Menu* > *Settings* > *Security settings* > *Access* codes > Phone lock.
- 2. Enter the lock code and select OK.
- 3. Select one of the following options:

On turns the phone lock feature on immediately after the phone is turned off and then on.

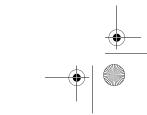

50

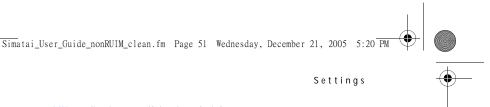

Settings

#### Off immediately turns off the phone lock feature.

Call not allowed is displayed if you attempt to place a call while the phone is locked.

To answer a call with phone lock on, select Answer or press the call key.

#### Allowed phone number when phone locked

When phone lock is on, the only outgoing calls that can be made are to the emergency number programmed into your phone (for example, 911 or other official emergency number) and the number stored in the Allowed number when phone locked location.

- 1. In the standby mode, select *Menu > Settings > Security settings > Access* codes > Allowed number when phone locked.
- 2. Enter the lock code and select OK.
- 3. Enter the phone number, or select *Search*, recall the number from the phone book, and select OK.

#### Change the lock code

The lock code allows you to access the phone when it is locked.

- 1. In the standby mode, select *Menu > Settings > Security settings > Access* codes > Change lock code.
- 2. Enter the current lock code (default is 1234), and select OK.
- 3. Enter the new lock code (4 characters), and select OK.
- 4. Enter the new lock code again, and select OK.

When you change your lock code, make sure you store it in a safe place, away from your phone. Avoid entering access codes similar to emergency numbers to prevent accidental emergency calls.

The security code can be used for the lock code.

#### Change the security code

The security code is needed for tasks such as deleting all contacts or restoring factory settings.

- 1. In the standby mode, select *Menu > Settings > Security settings > Access* codes > Change security code.
- 2. Enter the current security code (default is 12345), and select OK.
- 3. Enter the new security code (5 characters), and select OK.

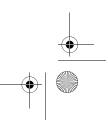

51

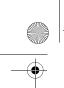

Simatai\_User\_Guide\_nonRUIM\_clean.fm Page 52 Wednesday, December 21, 2005 5:20 PM

#### Settings

4. Enter the new security code again, and select OK.

When you change your security code, make sure you store it in a safe place, away from your phone. Avoid entering access codes similar to emergency numbers to prevent accidental emergency calls.

#### Network

The following features are network services. See "Network services," page 4 for more information. The menu options you see in your phone are based on your service provider's network. The network determines which options actually appear in the phone menu. Check with your service provider for more information.

The *Network* menu allows you to customize the way your phone chooses a network in which to operate while you are within or outside of your primary or home system. Your phone is set to search for the most cost-effective network. If your phone cannot find a preferred network, it selects a network automatically based on the option you choose in the *Network* menu.

 In the standby mode, select Menu > Settings > Network and one of the following options:

Home only—You can make and receive calls in your home area only.

*Automatic*—The phone automatically roams to another digital network. The roaming rate applies when not in the home service area.

2. Select an option to confirm the activation.

#### Restore factory settings

You can reset some of the menu settings to their original values. Data that you have entered or downloaded is not deleted, for example, entries in your contacts list are not affected.

- 1. In the standby mode, select *Menu* > *Settings* > *Restore factory settings*.
- 2. Enter the security code (the default security code is 12345), and select OK.

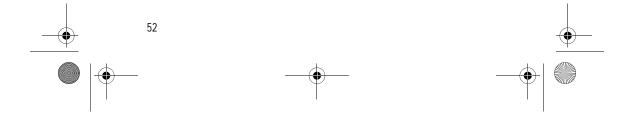

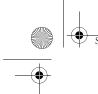

Simatai\_User\_Guide\_nonRUIM\_clean.fm Page 53 Wednesday, December 21, 2005 5:20 PM

Voice recorder

# 9. Voice recorder

This feature allows you to record speech or sound with your phone and listen to them later. The total available time is 60 seconds if no memos have been stored. The maximum length of a recording depends on how much memory remains available. Voice recorder shares memory with other applications. See "Shared memory," page 5.

#### Record speech or sound

- 1. In the standby mode, select *Menu > Voice recorder > Record*.
- 2. After the recorder start tone is heard, begin recording speech or sound.
- 3. When you are finished recording, select *Stop*.
- 4. Enter a name for the recording, and select *OK*. The recording is saved to the *Recordings list*.

#### Voice recorder options

After you have saved the recording to the *Recordings list*, highlight the recording, and select one of the following options:

*Playback*—Listen to the recording using the earpiece.

Delete- Erase the recording.

Edit title-Rename the recording.

Add alarm-Add an alarm to the recording.

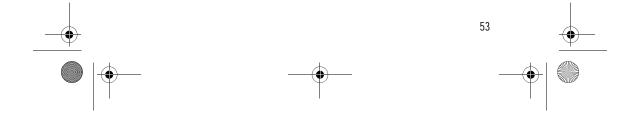

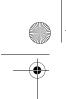

Simatai\_User\_Guide\_nonRUIM\_clean.fm Page 54 Wednesday, December 21, 2005 5:20 PM

#### Organizer

# 10. Organizer

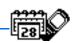

Your phone contains features to help organize your everyday life, including an alarm clock, calendar, calculator, countdown timer, and stopwatch.

#### Alarm clock

#### Set an alarm

The alarm clock is based on the phone clock. It sounds an alert any time you specify.

Note: The alarm clock does not work when the phone is powered off.

#### If an alarm is not set

- 1. In the standby mode, select *Menu* > *Organiser* > *Alarm clock*.
- 2. Enter the time for the alarm in *hh:mm* format, and select *OK*.
- 3. Select am or pm if 12-hour clock format is on.

*Alarm on* appears briefly in the display, and *appears in the standby mode.* 

#### If an alarm is set

- 1. In the standby mode, select *Menu* > *Organiser* > *Alarm clock* > *On*.
- 2. Enter the time for the alarm in *hh:mm* format, and select *OK*.
  - Alarm on appears briefly in the display, and 🚀 appears in the standby mode.

#### Alarm conditions

When the alarm sounds, your phone beeps, vibrates (if vibrate alert is on in the currently active profile), and lights up.

With the phone on, select *Stop* to shut the alarm off or *Snooze*. If you select *Snooze*, the alarm stops for 10 minutes, and *Snooze* on appears.

If you do not press a key, the alarms stops (snoozes) for 5 minutes, then sounds again.

#### Turn an alarm off

54

In the standby mode, select *Menu > Organiser > Alarm clock > Off.* 

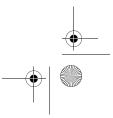

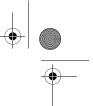

Organizer

55

#### Calendar

The calendar keeps track of reminders, calls you need to make, meetings, memo, and birthdays. It can even sound an alarm for any of these events.

Simatai\_User\_Guide\_nonRUIM\_clean.fm Page 55 Wednesday, December 21, 2005 5:20 PM

Monthly view provides an overview of the selected month and weeks. It also allows you to jump to a specific date. Any days or dates that appear in bold font contain calendar notes such as a meeting or reminder.

#### <u>Open</u>

In the standby mode, scroll right or select *Menu* > *Organiser* > *Calendar*. Scroll to move the cursor in some calendar views.

#### Go to a date

- 1. In the standby mode, select *Menu* > *Organiser* > *Calendar* > *Options* > *Go to date*.
- 2. Enter the date (for example, 15/07/2005), and select OK.

#### Note a specific date

You can choose from five types of notes: *Meeting, Call, Birthday, Memo*, and *Reminder*. Your phone asks for further information depending on which note you select. You can also set an alarm for your note.

- 1. Go to the date for which you want to set a reminder. (See "Go to a date," page 55.)
- From the monthly view (with the go to date highlighted), select Options > Make a note.
- 3. Select one of the following note types:

*Meeting*—Enter the subject, and select *Options > Save*. Enter a location, and select *Options > Save*. Enter a start and end time. Choose an alarm option.

*Call*—Enter the phone number, and select *Options* > *Save*. Enter a name, and select *Options* > *Save*. Enter a time. Choose an alarm option.

*Birthday*—Enter the person's name, and select *Options* > *Save*. Enter the year of birth. Choose an alarm option. Enter a time.

*Memo*—Enter the subject, and select *Options* > *Save*. Enter an end date. Choose an alarm option. Enter a time.

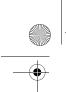

Simatai\_User\_Guide\_nonRUIM\_clean.fm Page 56 Wednesday, December 21, 2005 5:20 PM

#### Organizer

*Reminder*—Enter the reminder, and select *Options* > *Save*. Choose an alarm option. Enter a time.

#### View notes (day view)

After you have created some calendar notes, you can view them as follows:

- 1. In the standby mode, select *Menu > Organiser > Calendar*.
- 2. Scroll to the date containing the note. Days with notes appear in bold type.
- 3. Select Options > Day notes.
- 4. To view a highlighted note, select *Options > View*.

#### Options while viewing a list of notes

Select *Options* while viewing the day's notes and one of the following:

View-View the full note.

Make a note-Create a new note for the selected date.

Delete-Delete the note.

Edit—Edit the note.

*Move*—Move the note to another date on your calendar.

*Repeat*—Enable the note to recur on a regular basis (daily, weekly, bi-weekly, monthly, and yearly).

Tip: Repeat is not available for the Birthday note.

Go to date-Jump to another date on your calendar.

Send note—Send the note to another device using text message or in calendar format.

Copy-Copy the note. You can paste the note to another date.

Settings—Set the date and time, date and time format, the day each week starts, and whether you want your notes to autodelete after a specified time.

#### Send a note

- 1. In the standby mode, select *Menu* > *Organiser* > *Calendar*.
- 2. Scroll to the date containing the note you wish to send. Days with notes appear in bold type.
- 3. Select Options > Day notes.

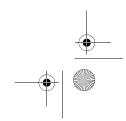

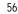

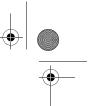

Organizer

Simatai\_User\_Guide\_nonRUIM\_clean.fm Page 57 Wednesday, December 21, 2005 5:20 PM

- 4. Scroll to the note you wish to send, and select *Options > Send note > Via calendar* or *Via text msg.*
- If you select Via calendar, enter the number for the recipient, or select Search to retrieve a number from the contacts list; select OK. The note is sent.
- 6. If you select Via text msg., select Add number.
- 7. Enter the number for the recipient, or select *Search* to retrieve a number from the contacts list; select *OK*.
- 8. Select *Options* > *Send*.

#### Receive a note in calendar format

When you receive a calendar note, your phone displays *Calendar note received*. Save the note in your calendar and set an alarm for any date and time.

#### View notes

- 1. When your phone displays *Calendar note received*, select *Show*.
- 2. Scroll to view the entire message, if necessary.

#### Save notes

After viewing the calendar note, select *Options > Save*.

#### **Discard notes**

After viewing the calendar note, select *Options* > *Discard* or select *Exit*.

#### Calculator

calculations.

The calculator in your phone adds, subtracts, multiplies, divides, calculates the square and the square root, changes the sign of the number entered, and converts currency values.

Note: This calculator has a limited accuracy and is designed for simple

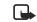

- 1. In the standby mode, select *Menu* > *Organiser* > *Calculator*.
- 2. Enter the first number in the calculation.

Press # for a decimal point if necessary.

Press arrow up or down to change the sign (-/+) or select Change sign option from the Options list.

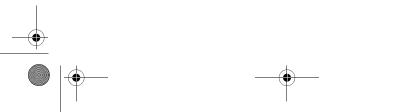

57

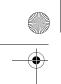

Simatai\_User\_Guide\_nonRUIM\_clean.fm Page 58 Wednesday, December 21, 2005 5:20 PM

#### Organizer

Press \* to cycle through the add (+), subtract (-), multiply (\*), and divide (/) characters. Pause briefly to select the displayed character.

- 3. Enter the second number in your calculation.
- 4. Select *Options > Equals* (equals is highlighted) to calculate the result.

To perform a square or square root calculation, select Options > Square or Square root. Select Options > Change sign, or scroll to change the sign of your result.

#### Currency converter

You can convert foreign currency to domestic or vice versa.

- 1. At the *Calculator* screen, enter a currency amount to convert.
- 2. Select Options > To home or To foreign.

To home-Converts foreign currency to domestic currency.

To foreign-Converts domestic currency to foreign currency.

If you have not done so already, you are prompted to enter the exchange rate.

3. Enter the exchange rate (press # to insert a decimal), and select OK.

You can also edit the exchange rate at any time.

Note: When you change base currency, you must key in the new rates because all previously set exchange rates are set to zero.

 In the standby mode, select Menu > Organiser > Calculator > Options > Exchange rate > Foreign unit expressed in domestic units or Domestic unit expressed in foreign units.

*Foreign unit expressed in domestic units*—The number of home units it takes to make one unit of foreign currency.

*Domestic unit expressed in foreign units*—The number of foreign units it takes to make one unit of your home currency.

2. Enter the exchange rate, and select OK.

#### Countdown timer

58

You can enter a specified time (up to 99 hours and 59 minutes). When the time runs out, your phone sounds an alarm.

The countdown timer only works when the phone is on. When you turn off your phone, the timer is no longer active.

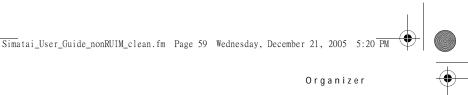

#### Set the countdown timer

- 1. In the standby mode, select *Menu > Organiser > Countdown timer*.
- 2. Enter the time (in *hh:mm* format), and select OK.
- 3. Enter a note for the timer, and select OK.

appears in the standby mode when the countdown timer is set.

When the time runs out, your phone sounds an alarm, displays the timer note, and flashes its lights.

- · Press any key during the alarm to stop the timer.
- After 30 seconds the timer alert expires automatically.

#### Change the time

After you have set the timer, you can change the time.

- 1. In the standby mode, select *Menu* > *Organiser* > *Countdown timer* > *Change time*.
- 2. Enter the new time, and select OK.
- 3. Leave the note as it is, or enter a new note; and select OK.

#### Stop the timer before the alarm sounds

After you have set the timer, you can stop the timer.

In the standby mode, select *Menu > Organiser > Countdown timer > Stop timer*.

#### Stopwatch

Your phone has a stopwatch that can be used to track time. The stopwatch displays time in hours, minutes, seconds, and fractions of a second in *hh:mm:ss:ss* format.

Using the stopwatch or allowing it to run in the background when using other features increases the demand on battery power and reduces the battery life.

#### Split or lap time

Use the split time or lap time functions for activities where you need to pace yourself.

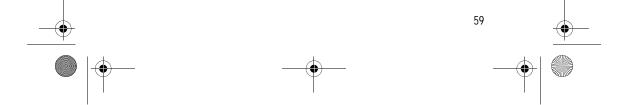

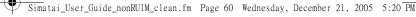

#### Organizer

# 1. In the standby mode, select *Menu* > *Organiser* > *Stopwatch* > *Split timing* or *Lap timing* > *Start*.

*Split timing*—You can use the split time function for such activities as a long distance race when you need to pace yourself. Select *Split* to note the lapsed time. The timer continues to run and the split time appears below the running time. Each time you select *Split*, the new measured time appears at the beginning of the list.

*Lap timing*—You can use the *Lap* time function when you want to track how long it takes to complete each cycle or lap. Select *Lap* to note the lap time. The clock stops, then immediately from zero. The lap time appears below the running time. Each time you select *Lap*, the new measured time appears at the beginning of the list.

2. Select *Stop* to end timing and display total time.

#### Save, view, or delete times

To save a time while the clock is running, select *Stop > Options > Save*, enter a name for the measurement, and select *OK*. If you do not enter a name, the total time is used as the default title for the lap or split time.

To view the last measured time, select *Menu* > *Organiser* > *Stopwatch* > *Show last*.

To browse saved times, select *Menu* > *Organiser* > *Stopwatch* > *View times*. To delete a saved time, select *Menu* > *Organiser* > *Stopwatch* > *View times*.

Select the time you wish to delete and *Options > Delete times*. Select *OK* at *Delete?* 

You can delete saved times with the Delete all or One by one option.

#### Operation note

If you press the end key and return to the standby mode, the clock continues to run in the background, and return to the upper left corner of the screen. To return to the stopwatch screens, do the following:

- 1. In the standby mode, select *Menu* > *Organiser* > *Stopwatch* > *Continue*.
- 2. To stop the clock, select Stop.

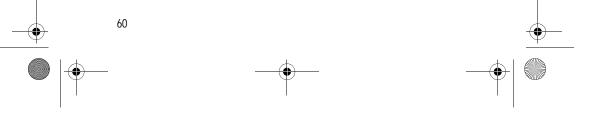

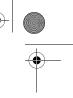

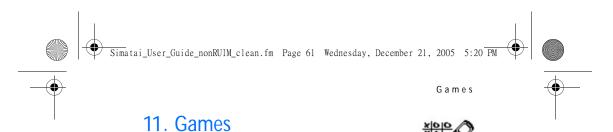

Challenge yourself or a friend to one of the fun games in your phone.

Some menus listed are network services. Contact your wireless provider for more information.

#### Play a game

- 1. In the standby mode, select *Menu > Games > Select game*.
- 2. Scroll to a game.
- 3. Options and submenus vary with each game. Select one of the following options, if supported by the game:

New game-Launches a new game.

Options > Level—Choose the difficulty level of the game.

High scores—View the high scores for this game (if previously played).

*Instructions*—View instructions for playing the game. Select *More* for more information.

#### Game settings

In the standby mode, select *Menu* > *Games* > *Settings* > *Game sounds*, *Game lights*, or *Shakes*.

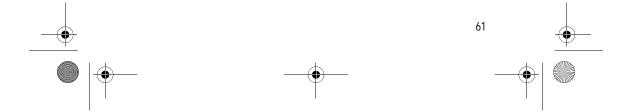

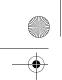

Simatai\_User\_Guide\_nonRUIM\_clean.fm Page 62 Wednesday, December 21, 2005 5:20 PM

#### Enhancements

# 12. Enhancements

Check the model number of any charger before use with this device. This device is intended for use when supplied with power from Nokia AC-3 charger.

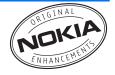

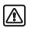

Warning: Use only batteries, chargers and enhancements approved by Nokia for use with this particular model. The use of any other types may invalidate any approval or warranty, and may be dangerous. For availability of approved enhancements, please check with your dealer.

A few practical rules about accessories and enhancements:

- · Keep all accessories and enhancements out of the reach of small children.
- When you disconnect the power cord of any accessory or enhancement, grasp and pull the plug, not the cord.
- Check regularly that enhancements installed in a vehicle are mounted and are operating properly.
- Installation of any complex car enhancements must be made by qualified personnel only.

#### Power

- Standard 970-mAh Li-Ion Battery (BL-5C)
- Compact Charger (AC-3)
- Travel Charger (AC-4)
- CarPower Adapter (DC-4)

#### Audio

Headset (HS-9)

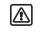

Warning: When using the headset your ability to hear outside sounds may be affected. Do not use the headset where it can endanger your safety.

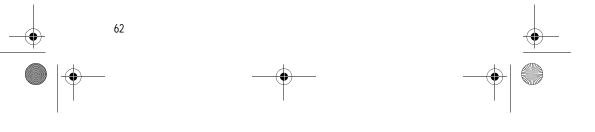

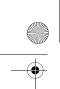

Simatai\_User\_Guide\_nonRUIM\_clean.fm Page 63 Wednesday, December 21, 2005 5:20 PM

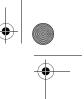

#### Reference information

# 13. Reference information

This section provides information about your phone batteries, enhancements, chargers, safety guidelines and technical information. Be aware that the information in this section is subject to change as batteries, chargers, and enhancements change.

#### Batteries and chargers

Your device is powered by a rechargeable battery. The full performance of a new battery is achieved only after two or three complete charge and discharge cycles. The battery can be charged and discharged hundreds of times but it will eventually wear out. When the talk and standby times are noticeably shorter than normal, replace the battery. Use only Nokia approved batteries, and recharge your battery only with Nokia approved chargers designated for this device.

Unplug the charger from the electrical plug and the device when not in use. Do not leave the battery connected to a charger after the battery has finished charging. Overcharging may shorten its lifetime. If left unused, a fully charged battery will lose its charge over time. Temperature extremes can affect the ability of your battery to charge.

Use the battery only for its intended purpose. Never use any charger or battery that is damaged.

Do not short-circuit the battery. Accidental short-circuiting can occur when a metallic object such as a coin, clip, or pen causes direct connection of the positive (+) and negative (-) terminals of the battery. (These look like metal strips on the battery.) This might happen, for example, when you carry a spare battery in your pocket or purse. Short-circuiting the terminals may damage the battery or the connecting object.

Leaving the battery in hot or cold places, such as in a closed car in summer or winter conditions, will reduce the capacity and lifetime of the battery. Always try to keep the battery between 59°F and 77°F (15°C and 25°C). A device with a hot or cold battery may not work temporarily, even when the battery is fully charged. Battery performance is particularly limited in temperatures well below freezing.

Do not dispose of batteries in a fire as they may explode. Batteries may also explode if damaged. Dispose of batteries according to local regulations. Please recycle when possible. Do not dispose as household waste.

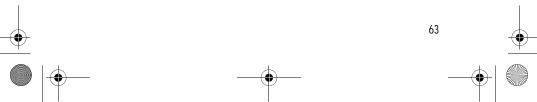

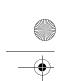

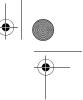

#### Care and maintenance

## 14. Care and maintenance

Your device is a product of superior design and craftsmanship and should be treated with care. The suggestions below will help you protect your warranty coverage and enjoy your device for many years.

- Keep the device and all its parts and enhancements out of the reach of small children.
- When you disconnect the power cord of any accessory or enhancement, grasp and pull the plug, not the cord.
- Check regularly that enhancements installed in a vehicle are mounted and are operating properly.
- Installation of any complex car enhancements must be made by qualified personnel only.
- Keep the device dry. Precipitation, humidity, and all types of liquids or moisture can contain minerals that will corrode electronic circuits. If your device does get wet, remove the battery and allow the device to dry completely before replacing it.
- Do not use or store the device in dusty, dirty areas. Its moving parts and electronic components can be damaged.
- Do not store the device in hot areas. High temperatures can shorten the life of electronic devices, damage batteries, and warp or melt certain plastics.
- Do not store the device in cold areas. When the device returns to its normal temperature, moisture can form inside the device and damage electronic circuit boards.
- Do not attempt to open the device other than as instructed in this guide.
- Do not drop, knock, or shake the device. Rough handling can break internal circuit boards and fine mechanics.
- Do not use harsh chemicals, cleaning solvents, or strong detergents to clean
  the device.
- Do not paint the device. Paint can clog the moving parts and prevent proper operation.
- Use only the supplied or an approved replacement antenna. Unauthorized antennas, modifications, or attachments could damage the device and may violate regulations governing radio devices.
- · Use chargers indoors.

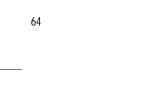

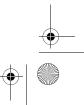

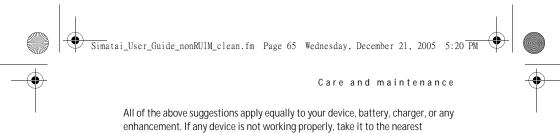

authorized service facility for service.

Note: Before sending your device to a service facility, create a backup of data you want to keep such as contacts and calendar notes.

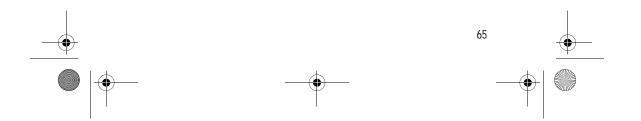

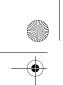

Simatai\_User\_Guide\_nonRUIM\_clean.fm Page 66 Wednesday, December 21, 2005 5:20 PM

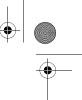

#### Additional safety information

# 15. Additional safety information

#### Operating environment

Remember to follow any special regulations in force in any area and always switch off your device when its use is prohibited or when it may cause interference or danger. Use the device only in its normal operating positions. Your device and its enhancements may contain small parts. Keep them out of the reach of small children.

This device meets RF exposure guidelines when used either in the normal use position against the ear or when positioned at least 2.2 cm (7/8 inch) away from the body. When a carry case, belt clip or holder is used for body-worn operation, it should not contain metal and should position the device the above-stated distance from your body.

In order to transmit data files or messages, this device requires a good quality connection to the network. In some cases, transmission of data files or messages may be delayed until such a connection is available. Ensure the above separation distance instructions are followed until the transmission is completed.

Parts of the device are magnetic. Metallic materials may be attracted to the device, and persons with a hearing aid should not hold the device to the ear with the hearing aid. Always secure the device in its holder, because metallic materials may be attracted by the earpiece. Do not place credit cards or other magnetic storage media near the device, because information stored on them may be erased.

#### Medical devices

Operation of any radio transmitting equipment, including wireless phones, may interfere with the functionality of inadequately protected medical devices. Consult a physician or the manufacturer of the medical device to determine if they are adequately shielded from external RF energy or if you have any questions. Switch off your phone in health care facilities when any regulations posted in these areas instruct you to do so. Hospitals or health care facilities may be using equipment that could be sensitive to external RF energy.

#### Pacemakers

Pacemaker manufacturers recommend that a minimum separation of 6 inches (15.3 centimeter) be maintained between a wireless phone and a pacemaker to avoid potential interference with the pacemaker. These recommendations are

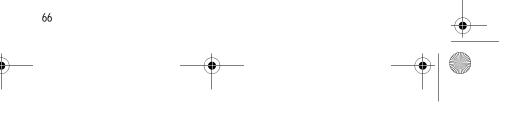

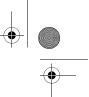

#### consistent with the independent research by and recommendations of Wireless Technology Research. To minimize the potential for interference, persons with pacemakers should

Additional safety information

- Always keep the device more than 6 inches (15.3 centimeter) from their pacemaker when the device is switched on
- Not carry the device in a breast pocket
- · Hold the device to the ear opposite the pacemaker

If you suspect interference, switch off your device and move the device away.

#### Hearing aids

Some digital wireless devices may interfere with some hearing aids. If interference occurs, consult your service provider.

#### Vehicles

RF signals may affect improperly installed or inadequately shielded electronic systems in motor vehicles such as electronic fuel injection systems, electronic antiskid (antilock) braking systems, electronic speed control systems, air bag systems. For more information, check with the manufacturer or its representative of your vehicle or any equipment that has been added.

Only qualified personnel should service the device, or install the device in a vehicle. Faulty installation or service may be dangerous and may invalidate any warranty that may apply to the device. Check regularly that all wireless device equipment in your vehicle is mounted and operating properly. Do not store or carry flammable liquids, gases, or explosive materials in the same compartment as the device, its parts, or enhancements. For vehicles equipped with an air bag, remember that an air bag inflates with great force. Do not place objects, including installed or portable wireless equipment in the area over the air bag or in the air bag deployment area. If in-vehicle wireless equipment is improperly installed and the air bag inflates, serious injury could result.

#### Potentially explosive environments

Switch off your device when in any area with a potentially explosive atmosphere and obey all signs and instructions. Potentially explosive atmospheres include areas where you would normally be advised to turn off your vehicle engine. Sparks in such areas could cause an explosion or fire resulting in bodily injury or even death. Switch off the device at refuelling points such as near gas pumps at service stations. Observe restrictions on the use of radio equipment in fuel depots, storage, and distribution areas, chemical plants or where blasting operations are in progress. Areas with a potentially explosive atmosphere are

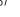

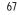

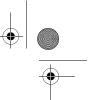

#### Additional safety information

often but not always clearly marked. They include below deck on boats, chemical transfer or storage facilities, vehicles using liquefied petroleum gas (such as propane or butane), and areas where the air contains chemicals or particles such as grain, dust or metal powders.

Simatai\_User\_Guide\_nonRUIM\_clean.fm Page 68 Wednesday, December 21, 2005 5:20 PM

Using your device while flying in aircraft is prohibited. Switch off your device before boarding an aircraft. The use of wireless telephones in an aircraft may be dangerous to the operation of the aircraft, disrupt the wireless telephone network, and may be illegal.

Failure to observe these instructions may lead to suspension or denial of telephone services to the offender, legal action, or both.

#### Emergency calls

Important: Wireless phones, including this phone, operate using radio signals, wireless networks, landline networks, and user-programmed functions. Because of this, connections in all conditions cannot be guaranteed. You should never rely solely on any wireless phone for essential communications like medical emergencies.

#### To make an emergency call:

- If the phone is not on, switch it on. Check for adequate signal strength. Some networks may require that a valid UIM (CDMA SIM) card is properly inserted in the phone.
- 2. Press the end key as many times as needed to clear the display and ready the phone for calls.
- 3. Enter the official emergency number for your present location. Emergency numbers vary by location.
- 4. Press the call key.

If certain features are in use, you may first need to turn those features off before you can make an emergency call. Consult this guide or your service provider. When making an emergency call, give all the necessary information as accurately as possible. Your wireless phone may be the only means of communication at the scene of an accident. Do not end the call until given permission to do so.

#### Certification information (SAR)

THIS MOBILE DEVICE MEETS GUIDELINES FOR EXPOSURE TO RADIO WAVES. Your mobile device is a radio transmitter and receiver. It is designed not to exceed the limits for exposure to radio waves recommended by international guidelines. These guidelines were developed by the independent scientific

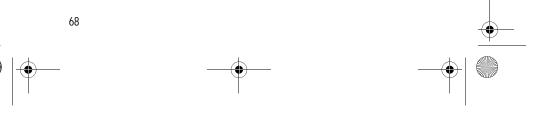

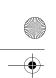

Simatai\_User\_Guide\_nonRUIM\_clean.fm Page 69 Wednesday, December 21, 2005 5:20 PM

# ↓ |

#### Additional safety information

organization ICNIRP and include safety margins designed to assure the protection of all persons, regardless of age and health.

The exposure guidelines for mobile devices employ a unit of measurement known as the Specific Absorption Rate or SAR. The SAR limit stated in the ICNIRP guidelines is 2.0 watts/kilogram (W/kg) averaged over ten grams of tissue. Tests for SAR are conducted using standard operating positions with the device transmitting at its highest certified power level in all tested frequency bands. The actual SAR level of an operating device can be below the maximum value because the device is designed to use only the power required to reach the network. That amount changes depending on a number of factors such as how close you are to a network base station. The highest SAR value under the ICNIRP guidelines for use of the device at the ear is 0.76 W/kg.

Use of device accessories and enhancements may result in different SAR values. SAR values may vary depending on national reporting and testing requirements and the network band. Additional SAR information may be provided under product information at www.nokia.com.

Your mobile device is also designed to meet the requirements for exposure to radio waves established by the Federal Communications Commission (USA) and Industry Canada. These requirements set a SAR limit of 1.6 W/kg averaged over one gram of tissue. The highest SAR value reported under this standard during product certification for use at the ear is 1.29 W/kg and when properly worn on the body is 0.62 W/kg. Information about this device model can be found at http://www.fcc.gov/oet/fccid by searching the equipment authorization system using FCC ID: QMNRH-79.

#### Technical information

| Feature              | Specification                                   |
|----------------------|-------------------------------------------------|
| Dimensions           | Width 43.5 mm<br>Length 104.4 mm<br>Depth 18 mm |
| Weight               | 80 g with BL-5C Li-Ion battery                  |
| Wireless networks    | CDMA 800                                        |
| Volume               | T4 cm <sup>3</sup>                              |
| Frequency range (Tx) | Cellular: 824.70–848.37 MHz                     |
| Frequency range (Rx) | Cellular: 869.70–893.37 MHz                     |

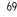

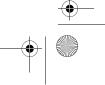

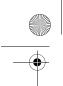

Simatai\_User\_Guide\_nonRUIM\_clean.fm Page 70 Wednesday, December 21, 2005 5:20 PM

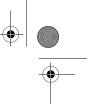

#### Additional safety information

#### Battery information

This section provides information about battery charging times with the Compact Charger (AC-3), the Travel Charger (AC-4), and talk and standby times. Be aware that the information in this section is subject to change. For more information, contact your service provider.

#### Charging times

The following charging times are approximate:

Charger options

AC-4 2.5 hours

#### Talk and standby times

BL-5C 970 mAh Li-Ion battery

Operation times are estimates only and depend on signal strength, phone use, network conditions, features used, battery age and condition (including charging habits), temperatures to which the battery is exposed, and many other factors.

AC-3

3.5 hours

| Function     | Digital         |
|--------------|-----------------|
| Talk time    | Up to 3.5 hours |
| Standby time | Up to 8 days    |

#### Patent information

Manufactured or sold under one or more of the following US patents:

 D405445
 5491718
 5758278
 5887250
 6025802
 6088342
 6377813
 6486835

 D406583
 5596571
 5790957
 5887252
 6029065
 6148209
 6414640
 6496150

 D414189
 5642377
 5793744
 5889707
 6047071
 6154455
 6434186
 6570909

 D405784
 5699482
 5796757
 5929813
 6055264
 6167038
 6459689
 6580711

 D423515
 5701392
 5802465
 5990740
 607277
 6205325
 6463031
 6587683

 4969192
 5708656
 5821891
 5991627
 6076181
 6253075
 6466173

 5440597
 573732
 585478
 600588
 6078570
 6292474
 648070

 5444816
 5754976
 5859843
 6009129
 6084471
 6332083
 6480155

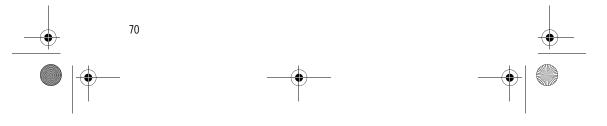

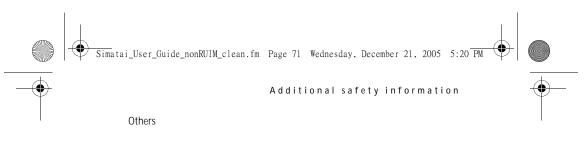

4558302 4901307 5056109 5101501 5109390 5265119 RE32580

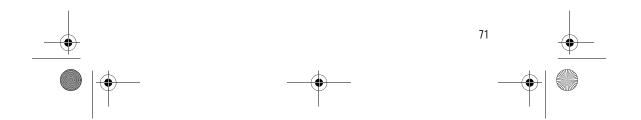

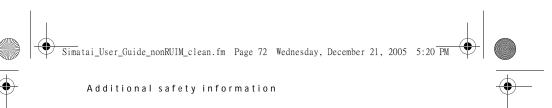

Appendix A Message from the CTIA (Cellular Telecommunications & Internet Association) to all users of mobile phones

© 2001 Cellular Telecommunications & Internet Association. All Rights Reserved.1250 Connecticut Avenue, NW Suite 800, Washington, DC 20036. Phone: (202) 785-0081

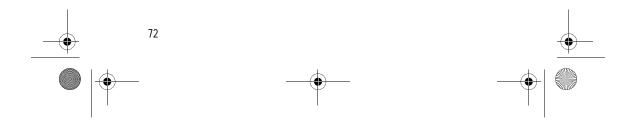

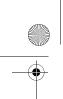

Simatai\_User\_Guide\_nonRUIM\_clean.fm Page 73 Wednesday, December 21, 2005 5:20 PM

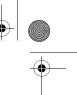

Additional safety information

Safety is the most important call you will ever make.

### A Guide to Safe and Responsible Wireless Phone Use

Tens of millions of people in the U.S. today take advantage of the unique combination of convenience, safety and value delivered by the wireless telephone. Quite simply, the wireless phone gives people the powerful ability to communicate by voice-almost anywhere, anytime-with the boss, with a client, with the kids, with emergency personnel or even with the police. Each year, Americans make billions of calls from their wireless phones, and the numbers are rapidly growing.But an important responsibility accompanies those benefits, one that every wireless phone user must uphold. When driving a car, driving is your first responsibility. A wireless phone can be an invaluable tool, but good judgment must be exercised at all times while driving a motor vehicle-whether on the phone or not. The basic lessons are ones we all learned as teenagers. Driving requires alertness, caution and courtesy. It requires a heavy dose of basic common sense-keep your head up, keep your eyes on the road, check your mirrors frequently and watch out for other drivers. It requires obeying all traffic signs and signals and staying within the speed limit. It means using seatbelts and requiring other passengers to do the same. But with wireless phone use, driving safely means a little more. This brochure is a call to wireless phone users everywhere to make safety their first priority when behind the wheel of a car. Wireless telecommunications is keeping us in touch, simplifying our lives, protecting us in emergencies and providing opportunities to help others in need. When it comes to the use of wireless phones, safety is your most important call.

#### Wireless Phone "Safety Tips"

Below are safety tips to follow while driving and using a wireless phone which should be easy to remember.

- Get to know your wireless phone and its features such as 1-touch dialing and redial. Carefully read your instruction manual and learn to take advantage of valuable features most phones offer, including automatic redial and memory. Also, work to memorize the phone keypad so you can use the 1-touch dialing function without taking your attention off the road.
- When available, use a hands-free device. A number of hands-free wireless
  phone accessories are readily available today. Whether you choose an
  installed mounted device for your wireless phone or a speaker phone
  accessory, take advantage of these devices if available to you.

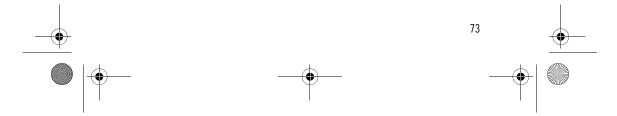

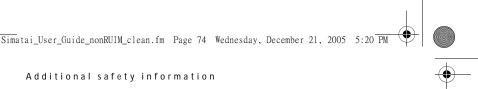

- 3. Position your wireless phone within easy reach. Make sure you place your wireless phone within easy reach and where you can grab it without removing your eyes from the road. If you get an incoming call at an inconvenient time, if possible, let your voice mail answer it for you.
- 4. Suspend conversations during hazardous driving conditions or situations. Let the person you are speaking with know you are driving; if necessary, suspend the call in heavy traffic or hazardous weather conditions. Rain, sleet, snow and ice can be hazardous, but so is heavy traffic. As a driver, your first responsibility is to pay attention to the road.
- 5. Do not take notes or look up phone numbers while driving. If you are reading an address book or business card, or writing a "to do" list while driving a car, you are not watching where you are going. It's common sense. Don't get caught in a dangerous situation because you are reading or writing and not paying attention to the road or nearby vehicles.
- 6. Dial sensibly and assess the traffic; if possible, place calls when you are not moving or before pulling into traffic. Try to plan your calls before you begin your trip or attempt to coincide your calls with times you may be stopped at a stop sign, red light or otherwise stationary. But if you need to dial while driving, follow this simple tip-dial only a few numbers, check the road and your mirrors, then continue.
- 7. Do not engage in stressful or emotional conversations that may be distracting. Stressful or emotional conversations and driving do not mixthey are distracting and even dangerous when you are behind the wheel of a car. Make people you are talking with aware you are driving and if necessary, suspend conversations which have the potential to divert your attention from the road.
- 8. Use your wireless phone to call for help. Your wireless phone is one of the greatest tools you can own to protect yourself and your family in dangerous situations—with your phone at your side, help is only three numbers away. Dial 9-1-1 or other local emergency number in the case of fire, traffic accident, road hazard or medical emergency. Remember, it is a free call on your wireless phone!
- 9. Use your wireless phone to help others in emergencies. Your wireless phone provides you a perfect opportunity to be a "Good Samaritan" in your community. If you see an auto accident, crime in progress or other serious emergency where lives are in danger, call 9-1-1 or other local emergency number, as you would want others to do for you.
- 10. Call roadside assistance or a special wireless nonemergency assistance number when necessary. Certain situations you encounter while driving may

74

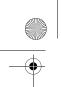

require attention, but are not urgent enough to merit a call for emergency services. But you still can use your wireless phone to lend a hand. If you see a broken-down vehicle posing no serious hazard, a broken traffic signal, a minor traffic accident where no one appears injured or a vehicle you know to be stolen, call roadside assistance or other special non-emergency wireless number.

Simatai\_User\_Guide\_nonRUIM\_clean.fm Page 75 Wednesday, December 21, 2005 5:20 PM

Careless, distracted individuals and people driving irresponsibly represent a hazard to everyone on the road. Since 1984, the Cellular Telecommunications Industry Association and the wireless industry have conducted educational outreach to inform wireless phone users of their responsibilities as safe drivers and good citizens. As we approach a new century, more and more of us will take advantage of the benefits of wireless telephones. And, as we take to the roads, we all have a responsibility to drive safely. The wireless industry reminds you to use your phone safely when driving. For more information, please call 1-888-901-SAFE.

For updates: www.wow-com.com/consumer/issues/driving/articles.cfm?ID=85

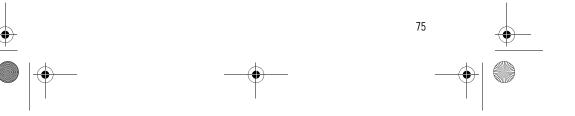

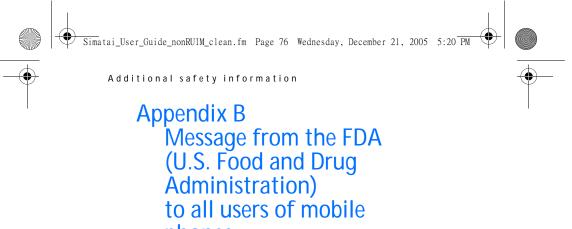

phones.

©July 18, 2001For updates: www.fda.gov/cdrh/phones

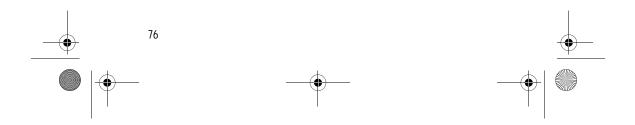

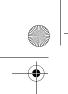

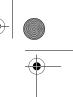

# Consumer Update on Wireless Phones U.S. Food and Drug Administration

#### 1. Do wireless phones pose a health hazard?

The available scientific evidence does not show that any health problems are associated with using wireless phones. There is no proof, however, that wireless phones are absolutely safe. Wireless phones emit low levels of radiofrequency energy (RF) in the microwave range while being used. They also emit very low levels of RF when in the stand-by mode. Whereas high levels of RF can produce health effects (by heating tissue), exposure to low level RF that does not produce heating effects causes no known adverse health effects. Many studies of low level RF exposures have not found any biological effects. Some studies have suggested that some biological effects may occur, but such findings have not been confirmed by additional research. In some cases, other researchers have had difficulty in reproducing those studies, or in determining the reasons for inconsistent results.

# 2. What is FDA's role concerning the safety of wireless phones?

Under the law, FDA does not review the safety of radiation-emitting consumer products such as wireless phones before they can be sold, as it does with new drugs or medical devices. However, the agency has authority to take action if wireless phones are shown to emit radiofrequency energy (RF) at a level that is hazardous to the user. In such a case, FDA could require the manufacturers of wireless phones to notify users of the health hazard and to repair, replace or recall the phones so that the hazard no longer exists.

Although the existing scientific data do not justify FDA regulatory actions, FDA has urged the wireless phone industry to take a number of steps, including the following:

- Support needed research into possible biological effects of RF of the type emitted by wireless phones;
- Design wireless phones in a way that minimizes any RF exposure to the user that is not necessary for device function; and
- Cooperate in providing users of wireless phones with the best possible information on possible effects of wireless phone use on human health.

FDA belongs to an interagency working group of the federal agencies that have responsibility for different aspects of RF safety to ensure coordinated

77

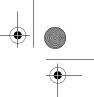

## Simatai\_User\_Guide\_nonRUIM\_clean.fm Page 78 Wednesday, December 21, 2005 5:20 PM

#### Additional safety information

efforts at the federal level. The following agencies belong to this working group:

- National Institute for Occupational Safety and Health
- Environmental Protection Agency
- Federal Communications Commission
- Occupational Safety and Health Administration
- National Telecommunications and Information Administration

The National Institutes of Health participates in some interagency working group activities, as well.

FDA shares regulatory responsibilities for wireless phones with the Federal Communications Commission (FCC). All phones that are sold in the United States must comply with FCC safety guidelines that limit RF exposure. FCC relies on FDA and other health agencies for safety questions about wireless phones. FCC also regulates the base stations that the wireless phone networks rely upon. While these base stations operate at higher power than do the wireless phones themselves, the RF exposures that people get from these base stations are typically thousands of times lower than those they can get from wireless phones. Base stations are thus not the subject of the safety questions discussed in this document.

#### 3. What kinds of phones are the subject of this update?

The term wireless phone refers here to hand-held wireless phones with builtin antennas, often called cell mobile or PCS phones. These types of wireless phones can expose the user to measurable radiofrequency energy (RF) because of the short distance between the phone and the user's head. These RF exposures are limited by Federal Communications Commission safety guidelines that were developed with the advice of FDA and other federal health and safety agencies. When the phone is located at greater distances from the user, the exposure to RF is drastically lower because a person's RF exposure decreases rapidly with increasing distance from the source. The socalled cordless phones; which have a base unit connected to the telephone wiring in a house, typically operate at far lower power levels, and thus produce RF exposures far below the FCC safety limits.

#### 4. What are the results of the research done already?

The research done thus far has produced conflicting results, and many studies have suffered from flaws in their research methods. Animal experiments

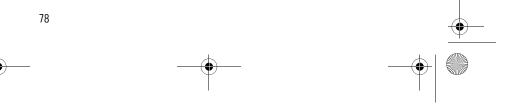

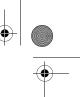

Simatai\_User\_Guide\_nonRUIM\_clean.fm Page 79 Wednesday, December 21, 2005 5:20 PM

#### Additional safety information

investigating the effects of radiofrequency energy (RF) exposures characteristic of wireless phones have yielded conflicting results that often cannot be repeated in other laboratories. A few animal studies, however, have suggested that low levels of RF could accelerate the development of cancer in laboratory animals. However, many of the studies that showed increased tumor development used animals that had been genetically engineered or treated with cancer-causing chemicals so as to be pre-disposed to develop cancer in the absence of RF exposure. Other studies exposed the animals to RF for up to 22 hours per day. These conditions are not similar to the conditions under which people use wireless phones, so we don't know with certainty what the results of such studies mean for human health. Three large epidemiology studies have been published since December 2000. Between them, the studies investigated any possible association between the use of wireless phones and primary brain cancer, glioma, meningioma, or acoustic neuroma, tumors of the brain or salivary gland, leukemia, or other cancers. None of the studies demonstrated the existence of any harmful health effects from wireless phone RF exposures. However, none of the studies can answer questions about long-term exposures, since the average period of phone use in these studies was around three years.

## 5. What research is needed to decide whether RF exposure from wireless phones poses a health risk?

A combination of laboratory studies and epidemiological studies of people actually using wireless phones would provide some of the data that are needed. Lifetime animal exposure studies could be completed in a few years. However, very large numbers of animals would be needed to provide reliable proof of a cancer promoting effect if one exists. Epidemiological studies can provide data that is directly applicable to human populations, but 10 or more years follow-up may be needed to provide answers about some health effects, such as cancer. This is because the interval between the time of exposure to a cancer-causing agent and the time tumors develop - if they do - may be many, many years. The interpretation of epidemiological studies is hampered by difficulties in measuring actual RF exposure during day-to-day use of wireless phones. Many factors affect this measurement, such as the angle at which the phone is held, or which model of phone is used.

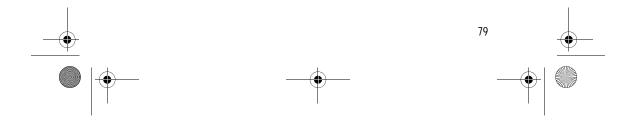

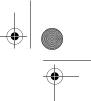

# 6. What is FDA doing to find out more about the possible health effects of wireless phone RF?

FDA is working with the U.S. National Toxicology Program and with groups of investigators around the world to ensure that high priority animal studies are conducted to address important questions about the effects of exposure to radiofrequency energy (RF).

Simatai\_User\_Guide\_nonRUIM\_clean.fm Page 80 Wednesday, December 21, 2005 5:20 PM

FDA has been a leading participant in the World Health Organization International Electromagnetic Fields (EMF) Project since its inception in 1996. An influential result of this work has been the development of a detailed agenda of research needs that has driven the establishment of new research programs around the world. The Project has also helped develop a series of public information documents on EMF issues.

FDA and the Cellular Telecommunications & Internet Association (CTIA) have a formal Cooperative Research and Development Agreement (CRADA) to do research on wireless phone safety. FDA provides the scientific oversight, obtaining input from experts in government, industry, and academic organizations. CTIA-funded research is conducted through contracts to independent investigators. The initial research will include both laboratory studies and studies of wireless phone users. The CRADA will also include a broad assessment of additional research needs in the context of the latest research developments around the world.

## 7. How can I find out how much radiofrequency energy exposure I can get by using my wireless phone?

All phones sold in the United States must comply with Federal Communications Commission (FCC) guidelines that limit radiofrequency energy (RF) exposures. FCC established these guidelines in consultation with FDA and the other federal health and safety agencies. The FCC limit for RF exposure from wireless telephones is set at a Specific Absorption Rate (SAR) of 1.6 watts per kilogram (1.6 W/kg). The FCC limit is consistent with the safety standards developed by the Institute of Electrical and Electronic Engineering (IEEE) and the National Council on Radiation Protection and Measurement. The exposure limit takes into consideration the body's ability to remove heat from the tissues that absorb energy from the wireless phone and is set well below levels known to have effects.

Manufacturers of wireless phones must report the RF exposure level for each model of phone to the FCC. The FCC website (www.fcc.gov/oet/rfsafety) gives

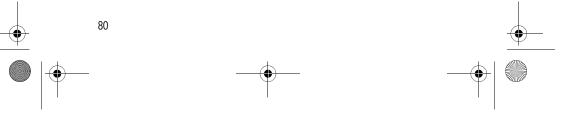

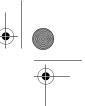

directions for locating the FCC identification number on your phone so you can find your phone's RF exposure level in the online listing.

Simatai\_User\_Guide\_nonRUIM\_clean.fm Page 81 Wednesday, December 21, 2005 5:20 PM

# 8. What has FDA done to measure the radiofrequency energy coming from wireless phones?

The Institute of Electrical and Electronic Engineers (IEEE) is developing a technical standard for measuring the radiofrequency energy (RF) exposure from wireless phones and other wireless handsets with the participation and leadership of FDA scientists and engineers. The standard, Recommended Practice for Determining the Spatial-Peak Specific Absorption Rate (SAR) in the Human Body Due to Wireless Communications Devices: Experimental Techniques, sets forth the first consistent test methodology for measuring the rate at which RF is deposited in the heads of wireless phone users. The test methodology is expected to greatly improve the consistency of measurements made at different laboratories on the same phone. SAR is the measurement of the amount of energy absorbed in tissue, either by the whole body or a small part of the body. It is measured in watts/kg (or milliwatts/g) of matter. This measurement is used to determine whether a wireless phone complies with safety guidelines.

## 9. What steps can I take to reduce my exposure to radiofrequency energy from my wireless phone?

If there is a risk from these products—and at this point we do not know that there is—it is probably very small. But if you are concerned about avoiding even potential risks, you can take a few simple steps to minimize your exposure to radiofrequency energy (RF). Since time is a key factor in how much exposure a person receives, reducing the amount of time spent using a wireless phone will reduce RF exposure.

If you must conduct extended conversations by wireless phone every day, you could place more distance between your body and the source of the RF, since the exposure level drops off dramatically with distance. For example, you could use a headset and carry the wireless phone away from your body or use a wireless phone connected to a remote antenna.

Again, the scientific data do not demonstrate that wireless phones are harmful. But if you are concerned about the RF exposure from these products, you can use measures like those described above to reduce your RF exposure from wireless phone use.

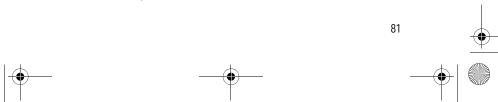

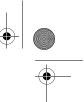

#### 10.What about children using wireless phones?

The scientific evidence does not show a danger to users of wireless phones, including children and teenagers. If you want to take steps to lower exposure to radiofrequency energy (RF), the measures described above would apply to children and teenagers using wireless phones. Reducing the time of wireless phone use and increasing the distance between the user and the RF source will reduce RF exposure. Some groups sponsored by other national governments have advised that children be discouraged from using wireless phones at all. For example, the government in the United Kingdom distributed leaflets containing such a recommendation in December 2000. They noted that no evidence exists that using a wireless phone causes brain tumors or other ill effects. Their recommendation to limit wireless phone use by children was strictly precautionary; it was not based on scientific evidence that any health hazard exists.

Simatai\_User\_Guide\_nonRUIM\_clean.fm Page 82 Wednesday, December 21, 2005 5:20 PM

## 11. What about wireless phone interference with medical equipment?

Radiofrequency energy (RF) from wireless phones can interact with some electronic devices. For this reason, FDA helped develop a detailed test method to measure electromagnetic interference (EMI) of implanted cardiac pacemakers and defibrillators from wireless telephones. This test method is now part of a standard sponsored by the Association for the Advancement of Medical instrumentation (AAMI). The final draft, a joint effort by FDA, medical device manufacturers, and many other groups, was completed in late 2000. This standard will allow manufacturers to ensure that cardiac pacemakers and defibrillators are safe from wireless phone EMI. FDA has tested hearing aids for interference from handheld wireless phones and helped develop a voluntary standard sponsored by the Institute of Electrical and Electronic Engineers (IEEE). This standard specifies test methods and performance requirements for hearing aids and wireless phones so that no interference occurs when a person uses a compatible phone and a accompanied hearing aid at the same time. This standard was approved by the IEEE in 2000.FDA continues to monitor the use of wireless phones for possible interactions with other medical devices. Should harmful interference be found to occur, FDA will conduct testing to assess the interference and work to resolve the problem.

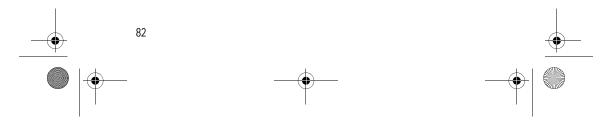

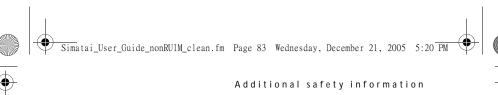

#### 12.Where can I find additional information?

For additional information, please refer to the following resources:

- FDA web page on wireless phones www.fda.gov/cdrh/phones/index.html
- Federal Communications Commission (FCC) RF Safety Program
   www.fcc.gov/oet/rfsafety
- International Commission on Non-Ionizing Radiation Protection
   www.icnirp.de
- World Health Organization (WHO) International EMF Project
   www.who.int/emf
- National Radiological Protection Board (UK) www.nrpb.org.uk/
- July 18, 2001For updates: www.fda.gov/cdrh/phones

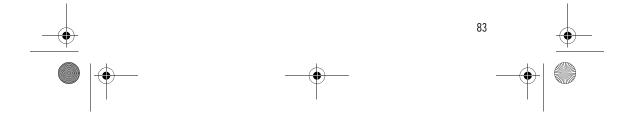

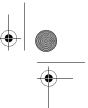

Simatai\_User\_Guide\_nonRUIM\_clean.fm Page 84 Wednesday, December 21, 2005 5:20 PM

#### Additional safety information

## Nokia One-Year Limited Warranty

Nokia Inc. ("Nokia") warrants that this cellular phone ("Product") is free from defects in material and workmanship that result in Product failure during normal usage, according to the following terms and conditions:

- The limited warranty for the Product extends for ONE (1) year beginning on the date of the purchase of the Product. This one year period is extended by each whole day that the Product is out of your possession for repair under this warranty.
- The limited warranty extends only to the original purchaser ("Consumer") of the Product and is not assignable or transferable to any subsequent purchaser/end-user.
- 3. The limited warranty extends only to Consumers who purchase the Product in the United States of America.
- 4. During the limited warranty period, Nokia will repair, or replace, at Nokia's sole option, any defective parts, or any parts that will not properly operate for their intended use with new or refurbished replacement items if such repair or replacement is needed because of product malfunction or failure during normal usage. No charge will be made to the Consumer for any such parts. Nokia will also

pay for the labor charges incurred by Nokia in repairing or replacing the defective parts. The limited warranty does not cover defects in appearance, cosmetic, decorative or structural items, including framing, and any non-operative parts. Nokia's limit of liability under the limited warranty shall be the actual cash value of the Product at the time the Consumer returns the Product for repair, determined by the price paid by the Consumer for the Product less a reasonable amount for usage. Nokia shall not be liable for any other losses or damages. These remedies are the Consumer's exclusive remedies for breach of warranty.

- 5. Upon request from Nokia, the Consumer must prove the date of the original purchase of the Product by a dated bill of sale or dated itemized receipt.
- 6. The Consumer shall bear the cost of shipping the Product to Nokia in Melbourne, Florida. Nokia shall bear the cost of shipping the Product back to the Consumer after the completion of service under this limited warranty.

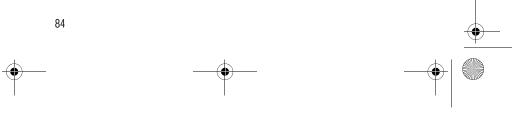

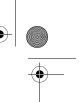

## Simatai\_User\_Guide\_nonRUIM\_clean.fm Page 85 Wednesday, December 21, 2005 5:20 PM

## 7. The Consumer shall have no coverage or benefits under this limited warranty if any of the following conditions are applicable:

Additional safety information

- The Product has been subjected to abnormal use, abnormal conditions, improper storage, exposure to moisture or dampness, unauthorized modifications, unauthorized connections, unauthorized repair, misuse, neglect, abuse, accident, alteration, improper installation, or other acts which are not the fault of Nokia, including damage caused by shipping.
- 2. The Product has been damaged from external causes such as collision with an object, or from fire, flooding, sand, dirt, windstorm, lightning, earthquake or damage from exposure to weather conditions, an Act of God, or battery leakage, theft, blown fuse, or improper use of any electrical source, damage caused by computer or Internet viruses, bugs, worms, Trojan Horses, cancelbots or damage caused by the connection to other products not recommended for interconnection by Nokia.
- Nokia was not advised in writing by the Consumer of the alleged defect or malfunction of the Product within fourteen (14) days after the expiration of the applicable limited warranty period.
- 4. The Product serial number plate or the enhancement data code has been removed, defaced or altered.
- The defect or damage was caused by the defective function of the cellular system or by inadequate signal reception by the external antenna, or viruses or other software problems introduced into the Product.
- Nokia does not warrant uninterrupted or error-free operation of the Product. If a problem develops during the limited warranty period, the Consumer shall take the following step-by-step procedure:
  - 1. The Consumer shall return the Product to the place of purchase for repair or replacement processing.
  - If "a" is not convenient because of distance (more than 50 miles) or for other good cause, the Consumer shall ship the Product prepaid and insured to: Nokia Inc., Attn: Repair Department 795 West Nasa Blvd.

Melbourne, FL 32901

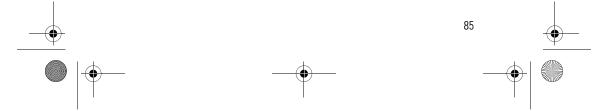

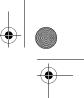

3. The Consumer shall include a return address, daytime phone number and/ or fax number, complete description of the problem, proof of purchase and service agreement (if applicable). Expenses related to removing the Product from an installation are not covered under this limited warranty.

Simatai\_User\_Guide\_nonRUIM\_clean.fm Page 86 Wednesday, December 21, 2005 5:20 PM

- 4. The Consumer will be billed for any parts or labor charges not covered by this limited warranty. The Consumer will be responsible for any expenses related to reinstallation of the Product.
- 5. Nokia will repair the Product under the limited warranty within 30 days after receipt of the Product. If Nokia cannot perform repairs covered under this limited warranty within 30 days, or after a reasonable number of attempts to repair the same defect, Nokia at its option, will provide a replacement Product or refund the purchase price of the Product less a reasonable amount for usage. In some states the Consumer may have the right to a loaner if the repair of the Product takes more than ten (10) days. Please contact the Customer Service Center at Nokia at the telephone number listed at the end of this warranty if you need a loaner and the repair of the Product has taken or is estimated to take more than ten (10) days.
- 6. If the Product is returned during the limited warranty period, but the problem with the Product is not covered under the terms and conditions of this limited warranty, the Consumer will be notified and given an estimate of the charges the Consumer must pay to have the Product repaired, with all shipping charges billed to the Consumer. If the estimate is refused, the Product will be returned freight collect. If the Product is returned after the expiration of the limited warranty period, Nokia's normal service policies shall apply and the Consumer will be responsible for all shipping charges.
- 9. You (the Consumer) understand that the product may consist of refurbished equipment that contains used components, some of which have been reprocessed. The used components comply with Product performance and reliability specifications.
- 10. ANY IMPLIED WARRANTY OF MERCHANTABILITY, OR FITNESS FOR A PARTICULAR PURPOSE OR USE, SHALL BE LIMITED TO THE DURATION OF THE FOREGOING LIMITED WRITTEN WARRANTY. OTHERWISE, THE FOREGOING LIMITED WARRANTY IS THE CONSUMER'S SOLE AND EXCLUSIVE REMEDY

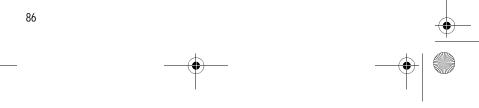

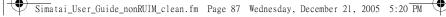

AND IS IN LIEU OF ALL OTHER WARRANTIES, EXPRESS OR IMPLIED. NOKIA SHALL NOT BE LIABLE FOR SPECIAL, INCIDENTAL, PUNITIVE OR CONSEQUENTIAL DAMAGES, INCLUDING BUT NOT LIMITED TO LOSS OF ANTICIPATED BENEFITS OR PROFITS, LOSS OF SAVINGS OR REVENUE, LOSS OF DATA, PUNITIVE DAMAGES, LOSS OF USE OF THE PRODUCT OR ANY ASSOCIATED EQUIPMENT, COST OF CAPITAL, COST OF ANY SUBSTITUTE EQUIPMENT OR FACILITIES, DOWNTIME, THE CLAIMS OF ANY THIRD PARTIES, INCLUDING CUSTOMERS, AND INJURY TO PROPERTY, RESULTING FROM THE PURCHASE OR USE OF THE PRODUCT OR ARISING FROM BREACH OF THE WARRANTY, BREACH OF CONTRACT, NEGLIGENCE, STRICT TORT, OR ANY OTHER LEGAL OR EQUITABLE THEORY, EVEN IF NOKIA KNEW OF THE LIKELIHOOD OF SUCH DAMAGES. NOKIA SHALL NOT BE LIABLE FOR DELAY IN RENDERING SERVICE UNDER THE LIMITED WARRANTY, OR LOSS OF USE DURING THE PERIOD THAT THE PRODUCT IS BEING REPAIRED.

- 11. Some states do not allow limitation of how long an implied warranty lasts, so the one year warranty limitation may not apply to you (the Consumer). Some states do not allow the exclusion or limitation of incidental and consequential damages, so certain of the above limitations or exclusions may not apply to you (the Consumer). This limited warranty gives the Consumer specific legal rights and the Consumer may also have other rights which vary from state to state.
- 12. Nokia neither assumes nor authorizes any authorized service center or any other person or entity to assume for it any other obligation or liability beyond that which is expressly provided for in this limited warranty including the provider or seller of any extended warranty or service agreement.
- 13. This is the entire warranty between Nokia and the Consumer, and supersedes all prior and contemporaneous agreements or understandings, oral or written, relating to the Product, and no representation, promise or condition not contained herein shall modify these terms.
- 14. This limited warranty allocates the risk of failure of the Product between the Consumer and Nokia. The allocation is recognized by the Consumer and is reflected in the purchase price.
- 15. Any action or lawsuit for breach of warranty must be commenced within eighteen (18) months following purchase of the Product.

87

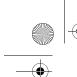

Simatai\_User\_Guide\_nonRUIM\_clean.fm Page 88 Wednesday, December 21, 2005 5:20 PM

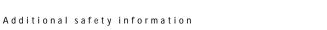

C

16. Questions concerning this limited warranty may be directed to: Nokia Inc.
Attn: Customer Service
7725 Woodland Center Blvd., Ste. 150
Tampa, FL 33614
Telephone: 1-888-NOKIA-2U (1-888-665-4228)
Facsimile: (813) 287-6612
TTY/TDD Users Only: 1-800-24-NOKIA (1-800-246-6542)

17. The limited warranty period for Nokia supplied attachments and accessories is specifically defined within their own warranty cards and packaging.

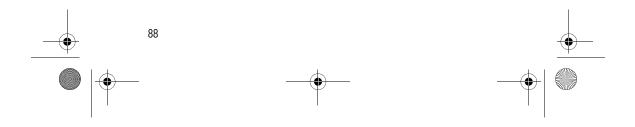

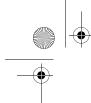

Simatai\_User\_Guide\_nonRUIM\_clean.fm Page 89 Wednesday, December 21, 2005 5:20 PM

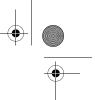

Index

## Index

## NUMERICS

1-touch dialing 23

### Α

alarm clock 54 antenna 11 anykey answer 42 automate voice mail 33 automatic redial 42

## В

back cover removing 11 replacing 12 batteries and chargers 63 battery charging 12 charging times 70 removing 11 replacing 12 talk and standby times 70 business cards 27

## С

calculator 57 calendar 55 call duration 39 forward 45 log 38 caller groups 23 calling cards 43 calls answering 15 in-call options 16 making 14 care and maintenance 64 certification information (SAR) 68 charger connecting 12 information 63 times 70

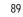

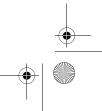

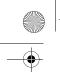

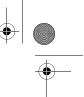

### Index

contacts list add 20 delete 26, 27 edit 24 send 27 countdown timer 58 currency converter 58

### D

dialing codes 21 display language 46

## Ε

emergency calls 46, 68 enhancement settings 49 enhancements 62 ESN 6 exchange rate 58

## F

FCC information 68 feature codes 44

## G

games 61

## Н

headset 13 help 6 help text 10, 48

### I

indicators and icons 8

## Κ

keyguard automatic 46 lock and unlock 16

### L

languages 46 loudspeaker 15

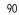

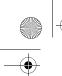

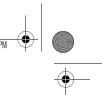

Index

## Μ

message folders 34 messages delete 36 picture messages 33 text messages 28 voice messages 32

### Ν

network 52 network service 4

## 0

organizer 54

## Ρ

patent information 70 phone settings 46 picture messages 33 predictive text 18 profiles 41

Q

quick keys 8

## R

restore factory settings 52 restrict calls 49 roaming 52

## S

safety 3, 66 scrolling 9 security 49 set time 48 shared memory 5 shortcuts 9 standby mode 8 start screen 8 stopwatch 59

## Т

talk and standby times 70 technical information 69

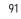

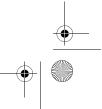

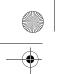

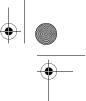

#### Index

text text entry 17 messages 28 time and date settings 48 timed profiles 41 tone settings 49 touch tones 47 turn phone on and off 12 turn phone on and off 13

## ۷

view call duration 39 call times 39 dialed numbers 38 missed calls 38 picture messages 34 received calls 38 saved messages 35 voice mail 32 voice messages 32 volce messages 32 volce messages 32

## W

warranty 6 welcome note 47

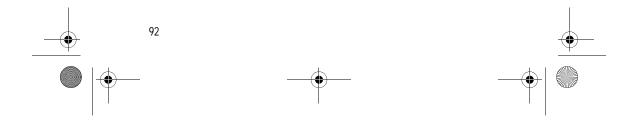